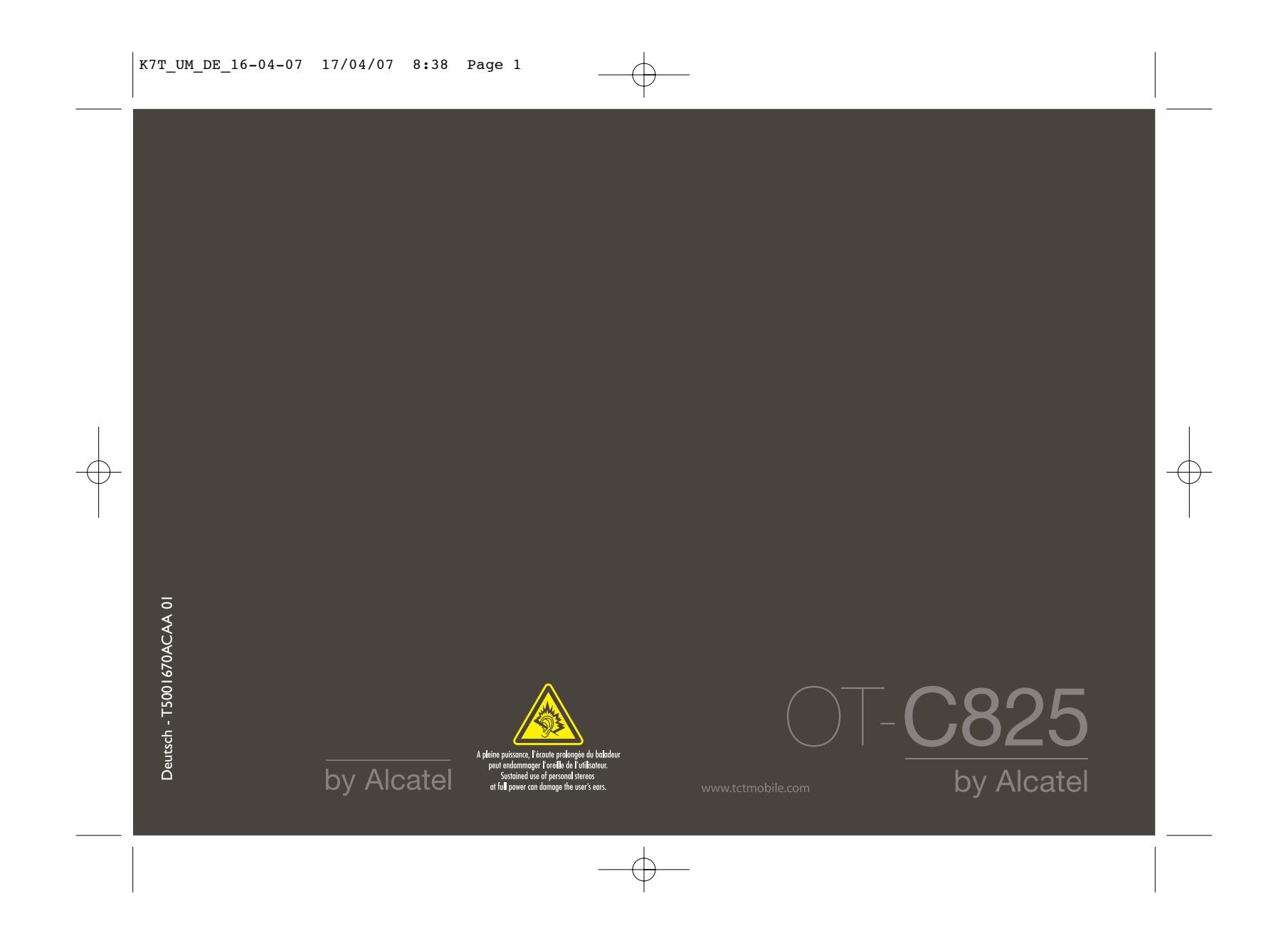

K7T\_UM\_DE\_16-04-07 17/04/07 8:38 Page 1

# **Einführung ..................................**

Sie haben ein Mobiltelefon von Alcatel erworben. T&A Mobile Phones wünscht Ihnen damit viel Freude.

# **Leistungsstarker Musik-Player / Video-Player**

- Titelliste,Anzeige der Songtexte und Balance-Einstellung
- Vollbildschirm zur Videowiedergabe
- Videoclips am 2,0"-Display

# **Unbegrenzte Videoaufzeichnungen**

• Aufnahme von Videoclips ohne Zeitbegrenzung  $^{\scriptscriptstyle{(1)}}$ 

# **USB-Speicher**

USB-Stick als neues Speichermedium

# **Webcam**

Optimal für Instant Messaging über den PC

# **Bluetooth®**

- Bluetooth 2.0
- A2DP-Profil (Stereo)

# **Inhalt ............................................**

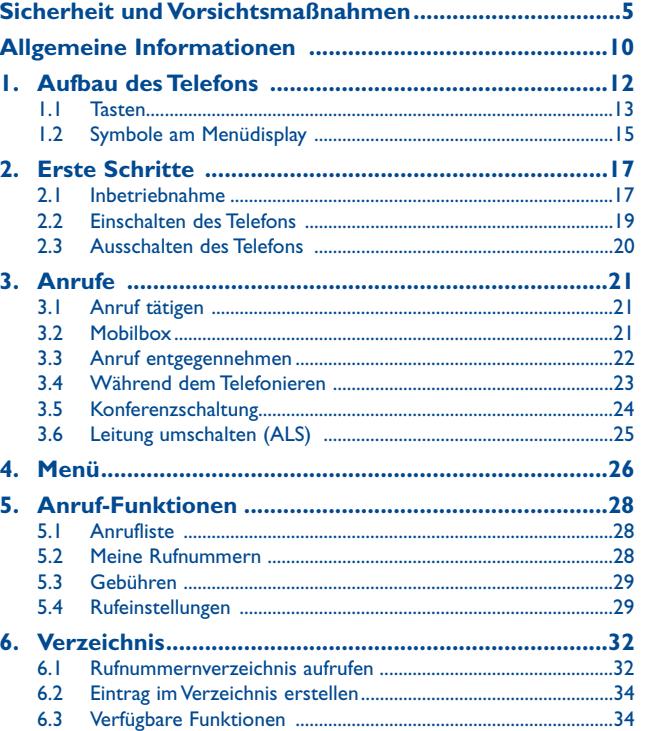

# (1) Abhängig von Akku und freiem Speicherplatz.

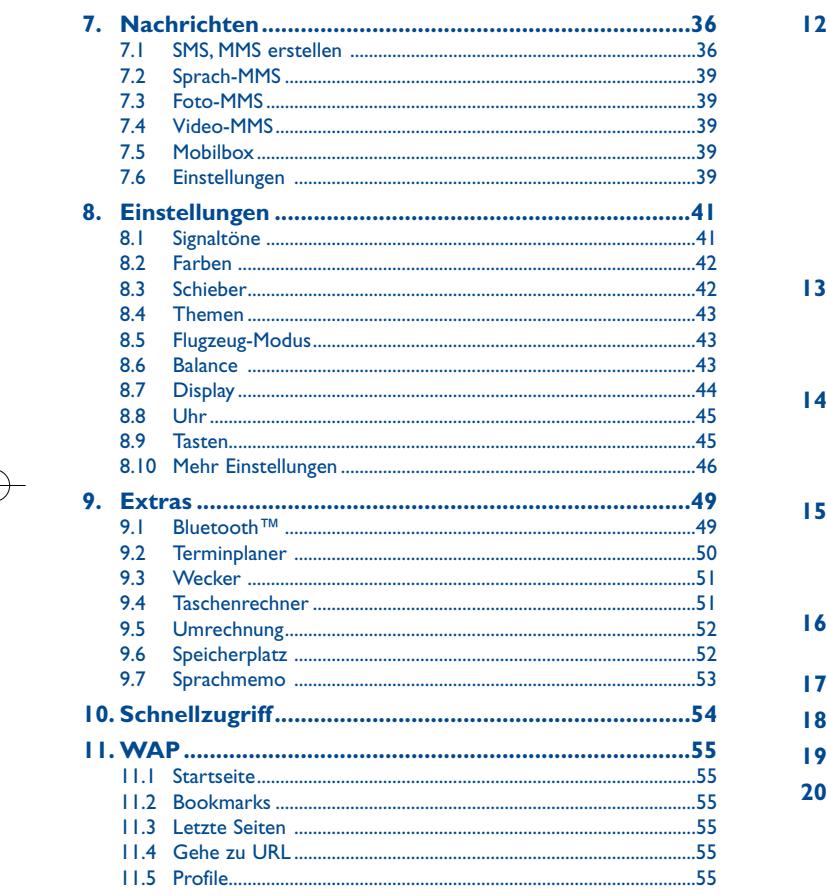

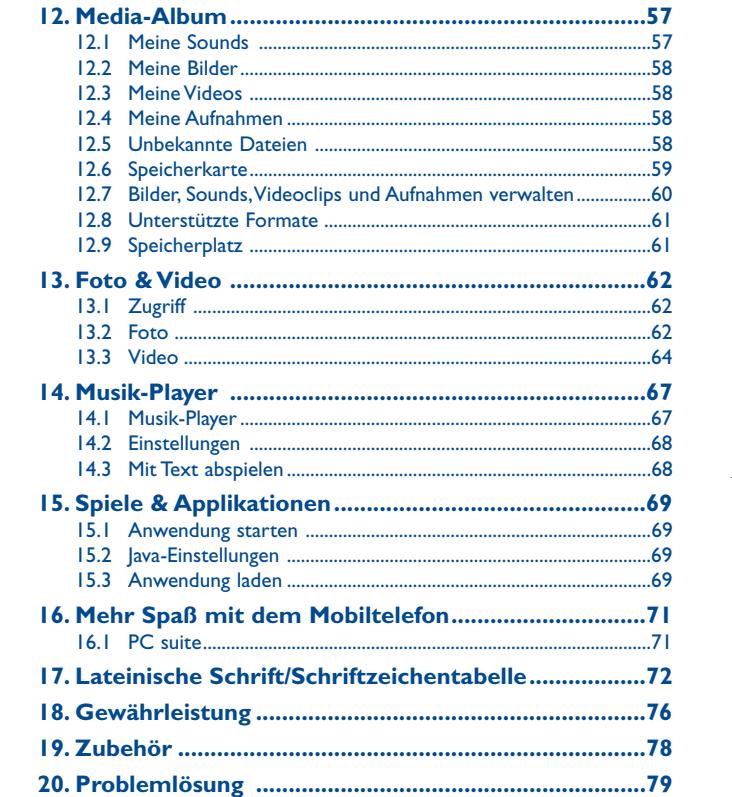

 $\overline{\mathbf{3}}$ 

 $\overline{4}$ 

# **Sicherheit undVorsichtsmaßnahmen ................**

Bevor Sie Ihr Telefon in Betrieb nehmen, sollten Sie dieses Kapitel aufmerksam durchlesen. Der Hersteller haftet nicht für die Folgen einer unsachgemäßen Handhabung des Telefons oder einer Anwendung, die den in diesem Handbuch enthaltenen Anweisungen widerspricht.

# **• SICHERHEIT IM FAHRZEUG:**

 Studien haben unlängst ergeben, dass der Gebrauch eines Mobiltelefons beim Autofahren eine erhöhte Unfallgefahr darstellt. Das gilt auch für den Einsatz einer Freisprechanlage (Kfz-Freisprechkit, Headset, usw.). Daher sollte der Fahrer das Telefon nur bei geparktem Fahrzeug benutzen.

Die Strahlung des Telefons kann den Betrieb von elektronischen Systemen im Fahrzeug wie Antiblockiersystem ABS,Airbag, usw. stören. Beachten Sie daher folgende Auflagen:

- Legen Sie das eingeschaltete Telefon niemals auf der Instrumententafel oder im Entfaltungsbereich des Airbags ab.

- Lassen Sie von Ihrem Kfz-Hersteller oder seinem Vertragshändler die ordnungsgemäße Abschirmung dieser Systeme gegenüber der Funkenergie des Mobiltelefons bestätigen.

### **• BETRIEBSBEDINGUNGEN:**

Das Telefon sollte für eine bessere Leistung von Zeit zu Zeit abgeschaltet werden. Schalten Sie das Telefon aus, bevor Sie ein Flugzeug betreten.

Schalten Sie das Telefon nicht in Krankenhäusern ein, außer in Bereichen, die für diesen Zweck vorgesehen sind.Wie auch andere elektrische Geräte können die Mobiltelefone den Betrieb von elektrischen und elektronischen Funkeinrichtungen stören.

Schalten Sie das Telefon nicht in der Nähe von ausströmenden Gasen oder brennbaren Flüssigkeiten ein. Beachten Sie die Schilder und Hinweise für den Einsatz in Tanklagern,Tankstellen, Chemiewerken sowie an allen anderen Orten, an denen Explosionsgefahr besteht.

Wenn das Telefon eingeschaltet ist, sollte es mindestens 15 cm von einer medizinischen Prothese (z.B. Herzschrittmacher, Hörgeräte, Insulinpumpe, usw.) entfernt sein. Bitte halten Sie das Telefon während des Telefonierens nicht auf der Seite an das Ohr auf der sich der Herzschrittmacher oderdie Hörhilfe befindet (wenn nur eine Hörhilfe vorhanden ist).

Zur Vermeidung einer Beeinträchtigung des Gehörs sollten Sie das Telefon erst nach der Anrufannahme ans Ohr halten. Nehmen Sie den Headset ab, wenn Sie im Freisprechmodus telefonieren, da die erhöhte Lautstärke am Ohr zu Hörschäden führen kann.

Lassen Sie Kleinkinder das Telefon nicht unbeaufsichtigt benutzen.

Vorsicht beim Austauschen der Frontblende: das Telefon kann Substanzen enthalten, die eine allergische Reaktion hervorrufen.

Gehen Sie sorgfältig mit dem Telefon um und bewahren Sie es in sauberer, staubfreier Umgebung auf.

Setzen Sie Ihr Telefon keinen widrigen Bedingungen oder Witterung (Feuchtigkeit, Regen, sonstige Flüssigkeiten, Staub, Seeluft, usw.) aus. Die vom Hersteller empfohlene Einsatztemperatur für das Telefon liegt zwischen -20°C und +55°C. 5

Bei über +55°C ist es möglich, dass das Display schlecht lesbar ist; derartige Störungen sind jedoch nur vorübergehend und nicht schwerwiegend.

Die Notrufnummern sind nicht immer in allen Netzen verfügbar. Daher sollten Sie sich nicht ausschließlich auf Ihr Mobiltelefon verlassen.

Versuchen Sie nicht, Ihr Telefon zu öffnen, auseinander zu nehmen oder selbst zu reparieren. Lassen Sie das Mobiltelefon nicht fallen, werfen und verbiegen Sie es nicht. Malen Sie das Telefon nicht an.

Der Betrieb des Telefons ist nur mit den von Alcatel vorgesehenen und mit Ihrem Modell kompatiblen Akkus, Ladegeräten und Zubehörteilen zulässig (siehe Zubehörliste Seite 78); T&A Mobile Phones Limited bzw. die zuständigen Konzernunternehmen übernehmen andernfalls keine Haftung.

Das Telefon gehört nicht in den Hausmüll, sondern ist unter Beachtung der geltenden Umweltschutzvorschriften zu entsorgen.

Sie sollten von allen wesentlichen Daten in Ihrem Telefon eine Backup-Sicherung oder Kopie machen.

Beim Aufleuchten von Lichtblitzen oder bei Benutzung von Videospielen können empfindliche Personen ohnmächtig werden. Bei Epileptikern können diese Funktionen einen epileptischen Anfall auslösen. Derartige epileptische oder Ohnmachtsanfälle können auch bei Personen auftreten, die bislang noch keine derartigen Probleme hatten. Wenn in Ihrer Familie oder bei Ihnen selbst derartige Anlagen vorhanden sind, sollten Sie vor der Benutzung von Funktionen mit Lichtblitzen oder der Spiele in dem Telefon einen Arzt befragen. Eltern sollten ihre Kinder diese Funktionen nicht unbeaufsichtigt benutzen lassen. Die Verwendung ist sofort abzubrechen und ein Arzt zu befragen, wenn eines der folgenden Symptome auftritt: Krämpfe, Augen- oder Muskelzuckungen, Bewusstlosigkeit, unwillkürliche Bewegungen oder Orientierungsverlust. Zur Vermeidung derartiger Symptome sollten folgende Vorkehrungen getroffen werden:

- Benutzen Sie bei Müdigkeit den Blitz und die Spiele nicht.
- Machen Sie jede Stunde mindestens 15 Minuten Pause.
- Spielen Sie in einem gut beleuchteten Raum.
- Halten Sie das Display möglichst weit von den Augen entfernt.
- Unterbrechen Sie das Spiel bei Müdigkeit oder Schmerzen in den Handgelenken oder Armen und pausieren Sie einige Stunden.
- Bei wiederholten Schmerzen in Handgelenken oder Armen beim oder nach dem Spielen sollten Sie einen Arzt aufsuchen.

Bei Benutzung der Spiele im Telefon können vorübergehend unangenehme Verspannungen in Händen,Armen, Schultern und Nackenpartie oder anderen Körperteilen auftreten. Befolgen Sie die Anweisungen, um eine Sehnenentzündung, ein Karpaltunnelsyndrom oder andere Probleme des Bewegungsapparats zu vermeiden.

Ein längeres Musikhören über den Musik-Player bei voller Lautstärke kann zu Hörschäden führen.

Längeres Musikhören mit dem Musik-Player auf voller Lautstärke kann zu Gehörschäden führen. Daher die Lautstärke des Telefons nicht zu laut stellen. Nur Headsets von Alcatel verwenden.

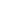

### **• PRIVATSPHÄRE:**

Bei der Aufnahme von Fotos und Tonaufzeichnung mit dem Mobiltelefon sind die geltenden Vorschriften und Gesetze des jeweiligen Landes strikt einzuhalten. Gemäß den geltenden Gesetzen in Ihrem Land kann jede Aufnahme, Wiedergabe oder Verbreitung von Bild und Sprache oder anderen persönlichen Attributen ohne ausdrückliche Genehmigung untersagt sein und einen Eingriff in die Privatsphäre der Person bedeuten. Die Einholung der nötigen Genehmigung zur Aufnahme von Bildern und Aufzeichnung von privaten oder vertraulichen Gesprächen sowie deren Verwendung unterliegt allein der Verantwortung des Benutzers. Der Hersteller bzw. Händler (oder Betreiber) haftet in keinem Fall bei Zuwiderhandlung.

### **• AKKU:**

Bevor Sie den Akku aus dem Telefon entnehmen, muss das Telefon ausgeschaltet werden.

Für den Akku sind folgende Vorsichtsmaßnahmen zu beachten:

- Versuchen Sie nicht, den Akku zu öffnen (er enthält chemische Substanzen, die zu Verätzungen führen können).
- Bohren Sie kein Loch in den Akku und verursachen Sie keinen Kurzschluss.
- Werfen Sie den Akku nicht ins Feuer oder in den Hausmüll und setzen Sie ihn keinenTemperaturen über 60 °C aus.

Der Akku ist unter Beachtung der geltenden Umweltschutzvorschriften zu entsorgen. Der Akku darf nicht zweckentfremdet werden.Verwenden Sie keine beschädigten Akkus oder Akkus, die nicht von T&A Mobile Phones Limited bzw. einem der Konzernunternehmen empfohlen wurden.

Das Symbol der "durchgestrichenen Mülltonne" auf Telefon, Akku oder Zubehörteilen bedeutet, dass dieses Gerät zur Entsorgung an spezielle Sammelstellen zu bringen ist: - Städtische Wertstoffhöfe mit Behältern für Elektromüll

- Sammelbehälter in den Verkaufsstellen

Die Geräte werden recycelt, um jede Umweltverschmutzung zu vermeiden und die Wiederverwendung der Materialien zu ermöglichen.

### **Mitgliedsstaaten der Europäischen Union:**

Die Abgabe an den Wertstoffhöfen ist kostenfrei.

Alle Geräte mit der Kennzeichnung "durchgestrichene Mülltonne" müssen zur Entsorgung an eine dieser Sammelstellen gebracht werden.

## **Nicht-Mitgliedsstaaten der Europäischen Union:**

Die Geräte mit der Kennzeichnung "durchgestrichene Mülltonne" sollten nicht in den Hausmüll geworfen werden, wenn in Ihrem Land oder der der Region Sammelstellen für Entsorgung und Recycling vorhanden sind. Bringen Sie in dem Fall die Geräte zum Recycling an diese Sammelstellen.

### **• LADEGERÄTE:**

Die Netzladegeräte sind für den Einsatz bei einer Raumtemperatur von 0 - 40°C ausgelegt. Die Ladegeräte für das Mobiltelefon erfüllen die Sicherheitsnorm für Informationsverarbeitungsgeräte und Büromaschinen und sind ausschließlich zum Laden des Mobiltelefons zu verwenden.

### **• ELEKTROMAGNETISCHE WELLEN:**

Bevor ein Mobiltelefon in den Verkauf gelangen darf, muss der Hersteller die Einhaltung der internationalen Richtlinien (ICNIRP) oder der europäischen Direktive 1999/5/EC (R&TTE) nachweisen. Der Schutz der Gesundheit und die Sicherheit des Benutzers und anderer Personenbilden einen wesentlichen Aspekt dieser Richtlinien und Direktiven.

DIESES MOBILTELEFON ERFÜLLT SOWOHL DIE INTERNATIONALEN WIE AUCH DIEEUROPÄISCHEN RICHTLINIEN IN BEZUG AUF DIE EINWIRKUNG ELEKTRO-MAGNETISCHER FELDER.

Das Mobiltelefon ist ein Funksender und -empfänger. Bei der Entwicklung und Herstellung des Geräts wurde auf Einhaltung der von der Internationalen Kommission zum Schutz vor nichtionisierender Strahlung (ICNIRP)<sup>(1)</sup> und vom Europäischen Rat (Empfehlung 1999/519EWG)<sup>(2)</sup> für die Bevölkerung empfohlenen Grenzwerte für Funkfrequenzen (RF) geachtet.

Die Grenzwerte wurden von unabhängigen Expertengruppen anhand von genauen und ordnungsgemäß durchgeführten wissenschaftlichen Beurteilungen festgelegt. Bei der Festlegung der Grenzwerte wurden zudem hohe Sicherheitsmargen gelassen, um allen Benutzern - unabhängig von Alter und Gesundheit - völlige Sicherheit zu gewährleisten.

Der wichtigste Bewertungsparameter zur Festlegung der Aussetzungsgrenze der Funkstrahlung für Mobiltelefone ist die sog. "SAR" (Specific Absorption Rate). Der vom Europäischen Rat oder von der ICNIRP empfohlene SAR-Grenzwert beträgt durchschnittlich 2 Watt/Kilogramm (W/kg) auf 10 g Gewebe des Menschen. Es wurden Tests unter Standard-Einsatzbedingungen, die von den geltenden Spezifikationen vorgegeben wurden, bei der maximalen Sendeleistung des Telefons für alle Frequenzbereiche durchgeführt.

Die SAR wurde zwar bei Höchstleistung geprüft, im täglichen Einsatz des Mobiltelefons aber liegen die Leistungswerte meist weit unter den bei den Tests erzielten Höchstwerten. Das Mobiltelefon ist so ausgelegt, dass nur die zur Herstellung einer Netzverbindung unbedingt benötigte Leistung verwendet wird, d.h. je näher Sie einer Basisstation sind, desto niedriger ist die benötigte Leistung und somit die SAR des Mobiltelefons.

- (1) Die Auflagen der Richtlinie ICNIRP gelten in folgenden Ländern: Mittelamerika (außer Mexiko), Südamerika, Nordafrika, Südafrika, asiatischer Pazifikbereich (außer in Korea),Australien.
- (2) Die EWG-Empfehlung 1999/519/EWG gilt in folgenden Ländern: Europa, Israel.

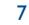

# K7T\_UM\_DE\_16-04-07 17/04/07 8:38 Page 9

Der geprüfte SAR-Höchstwert für dieses Mobiltelefon beträgt gemäß den Richtlinien bei Einsatz nah am Ohr 0.61 W/kg. Auch wenn bei den verschiedenen Mobiltelefonen und unterschiedlichen Einsatzsituationen die SAR-Werte voneinander abweichen können, so werden doch immer die geltenden internationalen Grenzwerte und EU-Empfehlungen für den Funkfrequenz-Aussetzungswerte eingehalten.

Die Weltgesundheitsorganisation (WHO) bestätigt, dass nach den gegenwärtig vorliegenden wissenschaftlichen Erkenntnissen keine Notwendigkeit für besondere Vorsichtsmaßnahmen bei der Nutzung von Mobiltelefonen besteht. Jeder Einzelne kann selbst bestimmen, ob er seine Hochfrequenzexposition oder die seiner Kinder begrenzen möchte, indem er die Länge der Anrufe einschränkt oder "Freisprecheinrichtungen" nutzt, um die Mobiltelefone von Kopf und Körper fern zu halten (Nr. 193).

Zusätzliche Informationen über elektromagnetische Felder und die Gesundheit können auf der Website der WHO: http://www.who.int/peh-emf eingesehen werden.

Ihr Mobiltelefon enthält eine eingebaute Antenne. Für einen optimalen Empfang darf die Antenne nicht beschädigt oder berührt werden.

### **• LIZENZEN:**

 $\mathbf{R}$ 

- Obigo® ist ein eingetragenes Warenzeichen von Obigo AB.
- **Wicks** microSD Logo ist ein Warenzeichen.

Die Handelsmarke Bluetooth und die Logos sind Eigentum der Bluetooth SIG, Inc. und werden von T&A Mobile Phones Limited und den Konzernunternehmen unterLizenz genutzt.Alle anderen Handelsmarken und eingetragenen Warenzeichen sind Eigentum ihrer jeweiligen Eigentümer.

Die Marken und Logos T9™ sind Handelsmarken oder eingetragene Warenzeichen unter einem oder mehreren der folgenden Patente: USA Patentnrn: 5,187,480, 5,818,437, 5,945,928, 5,953,541, 6,011,554, 6,286,064, 6,307,548, 6,307,549 und 6,636,162, 6,646,573; Europa Patentnrn: 0 842 463 (96927260.8), 1 010 057 (98903671.0), 1 018 069 (98950708.2); weitere Patente wurden weltweit angemeldet.

 $\mathbf{v}$  $\overline{J}$ ava

 $\bigcirc$   $\bigcirc$   $\bigcirc$ 

Die Marken und Logos Java™ sind Handelsmarken oder eingetragene Warenzeichen der Gesellschaft Sun Microsystems, Inc. in den USA und anderen Ländern.

# **Allgemeine Informationen ........**

- **Website**: www.tctmobile.com
- **Hotline**: siehe Broschüre "T&A Mobile Phones Services" oder unsere Website.

Sie können auf unserer Website ebenfalls die FAQs (häufig gestellte Fragen) online einsehen oder uns direkt per E-Mail Ihre Fragen stellen.

Das Mobiltelefon ist ein Funkempfänger und Funksender, das in GSM-Funknetzen in den Frequenzbereichen von 900 MHz, 1800 MHz und 1900 MHz eingesetzt werden kann.

Die  $\mathsf{\mathfrak{C}}$  -Kennzeichnung bestätigt, dass das Produkt der Richtlinie 1999/5/EWG (R&TTE) der Europäischen Union entspricht und dass die Zubehörteile die geltenden Richtlinien der Europäischen Gemeinschaft erfüllen. Die vollständige Konformitätsbescheinigung für das Telefon kann auf der Website: www.tctmobile.com eingesehen werden.

# **Diebstahlschutz (1)**

Das Mobiltelefon kann anhand seiner IMEI-Nummer (Seriennummer Ihres Telefons) identifiziert werden. Die Nummer finden Sie auf dem Etikett auf der Verpackung und im Telefonspeicher. Beim ersten Einsatz sollten Sie die Nummer durch Eingabe von \*, #, 0, 6, # abrufen, diese notieren und sorgfältig aufbewahren; die Nummer ist bei Diebstahl der Polizei und Ihrem Betreiber zu melden. Mit dieser Nummer kann das Mobiltelefon ganz gesperrt werden, so dass es - auch bei Auswechseln der SIM-Karte nicht mehr benutzt werden kann.

# **Variantenhinweis**

Abhängig von der Softwareversion des Telefons und spezifischen Netzbetreiberdiensten können die in der Bedienungsanleitung beschriebenen Funktionen von dem tatsächlichen Betriebsverhalten desTelefons abweichen.

# **Aufbau des Telefons ..............**

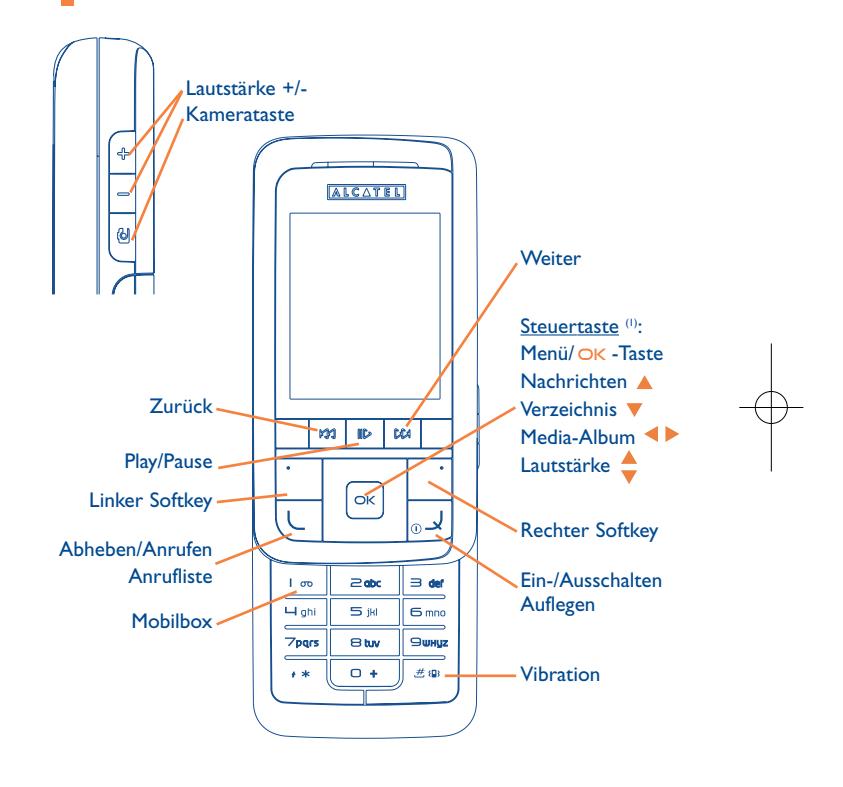

# Februar 2007

11(1) Bitte fragen Sie Ihren Netzbetreiber, ob dieser Dienst bereitgestellt wird.

(1) Abhängig von Ihrem Netzbetreiber.

# K7T\_UM\_DE\_16-04-07 17/04/07 8:38 Page 13

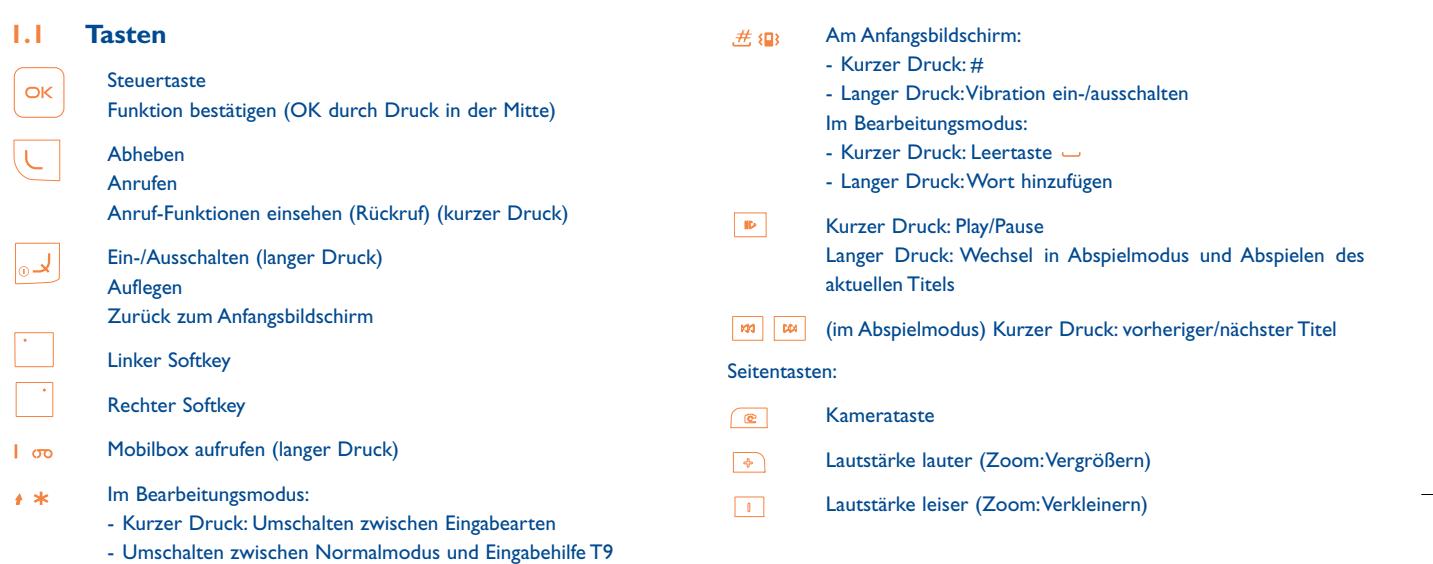

- Langer Druck: Schriftzeichentabelle aufrufen

 $\blacksquare$  $\overline{1}$ 

13

14

↔

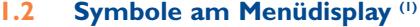

- $\mathbb{I}$ **Ladezustand des Akkus**
- 佃 **Vibration**: Ihr Telefon vibriert, ohne Rufton und ohne Tonsignal, Ausnahme:Alarme (siehe Seite 42)
- Ø **Bluetooth-Status** (blau-aktiviert)
- 亦 **Bluetooth-Status** (an Audiogerät angeschlossen)
- 4þ **Headset angeschlossen**
- $\oplus$ **Tastatur gesperrt**
- 及 **Rufumleitung aktiviert**: Ihre Anrufe werden umgeleitet (siehe Seite 30)
- G **Wecker programmiert** (siehe Seite 51)
- آرم **Netzempfangsqualität**
- $\boxtimes$ **Neue Nachricht in der Mobilbox**
- $\Box$ **Verpasste Anrufe**
- O **WAP-Meldungen (2)**
- 喝 **Roaming**
- 匾 **Speicherkarte wird gelesen**
- 顯 **Speicherkarte gelesen**
- 00 **Zweitnummer (1)**:Anzeige der gewählten Leitung
- 朤 **GPRS aktiviert**
- J) **Musik-Player aktiviert**
- 車 **USB-Kabel angeschlossen**
- 준 **Nachricht wird empfangen**
- Å **Nachricht wird gesendet**
- Ø **Rufton abgeschaltet**: kein Rufton und kein Tonsignal; die Vibration ist ebenfalls abgeschaltet - Ausnahme: Alarme (siehe Seite 42)
- ⊠ **Ungelesene Nachricht vorhanden**
- $\boxtimes$ **Liste der Nachrichten ist voll**: Es können keine weiteren SMSoder MMS mehr gespeichert werden. Rufen Sie die Nachrichtenliste auf und löschen Sie mindestens eine Nachricht von der SIM-Karte
- ⇑ **Günstige Tarifzonen (1)**
- ari. Antenne ausgeschaltet
- 卿 **A2DP verwendet**

(1) Die in dieser Anleitung dargestellten Symbole und Abbildungen

15

- dienen nur zu Informationszwecken und sind nicht bindend.
- (2) Abhängig von Ihrem Netzbetreiber.

(1) Bitte fragen Sie Ihren Netzbetreiber, ob dieser Dienst bereitgestellt wird.

# **2Erste Schritte........................**

#### **2.1Inbetriebnahme**

**Einlegen und Herausnehmen der SIM-Karte (1)**

Um das Telefon benutzen zu können, muss zuerst die SIM-Karte eingelegt werden.

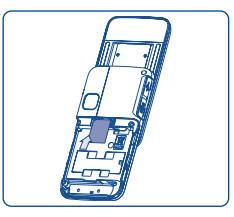

Legen Sie die SIM-Karte mit dem Chip nach unten ein und schieben Sie sie ganz in die Aufnahme. Achten Sie darauf, dass die Karte bis zum Anschlag eingeschoben ist.

Zur Entnahme der SIM-Karte drücken Sie auf den hinteren Teil der Karte und ziehen Sie diese heraus.

# **Einlegen des Akkus Herausnehmen des Akkus**

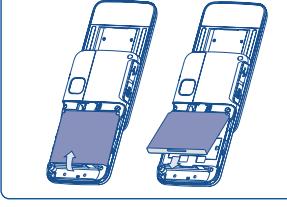

Legen Sie den Akku ein, bis er einrastet; schließen Sie dann den Akkudeckel.

Entriegeln und öffnen Sie den Akkudeckel, lösen Sie den Akku und entnehmen ihn.

(1) Überprüfen Sie bei Ihrem Netzbetreiber, ob Ihre SIM-Karte mit 3V kompatibel ist. Die alten 5V-SIM-Karten können in dem Telefon nicht mehr benutzt werden. Wenden Sie sich in diesem Fall an Ihren Netzbetreiber.

**Laden des Akkus**

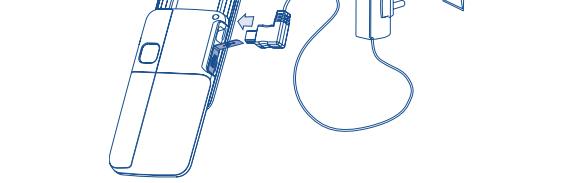

# Ladegerät anschließen

- Es kann bis zu 20 Minuten dauern, bis das Ladesymbol den Ladevorgang anzeigt, wenn der Akku stark entladen war.
- Den Telefonladestecker vorsichtig ein- und ausstecken.
- Der Akku muss erst richtig eingelegt worden sein, bevor das Telefon an das Ladegerät angeschlossen werden darf.
- Die Netzsteckdose sollte immer leicht zugänglich sein (keine Verlängerungskabel verwenden).
- Vor dem ersten Einsatz des Telefons muss der Akku ca. 3 Stunden lang völlig aufgeladen werden. Der Akku sollte stets ganz aufgeladen (**III**) werden.
- ់ដូ

Das Gerät ist vollständig geladen, wenn die Anzeige nicht mehr blinkt. Es dürfen nur Ladegeräte von Alcatel verwendet werden.

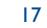

18

# **Akkudeckel abnehmen**

[ ప్ర-

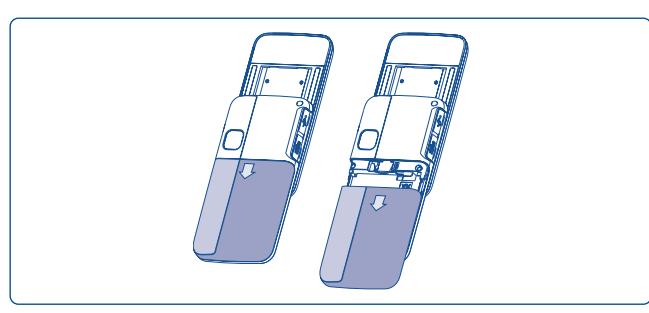

#### **2.2Einschalten des Telefons**

Drücken Sie einmal lange auf die Taste  $\circ \rightarrow$  bis das Telefon sich einschaltet, geben Sie bei Aufforderung den PIN-Code ein und bestätigen Sie diesen mit der Taste OK . Der Anfangsbildschirm wird angezeigt.

Falls Sie Ihren PIN-Code nicht kennen oder vergessen haben, wenden Sie sich bitte an Ihren Netzbetreiber. Notieren Sie Ihren PIN-Code nicht in der Nähe des Telefons und bewahren Sie Ihre Karte sicher auf, wenn Sie sie nicht benutzen.

Werden Nachrichten vom Netz angezeigt, können Sie mit der Taste OK die Nachrichten durchblättern oder durch Drücken des rechten Softkeys zum Anfangsbildschirm zurückkehren.

Während der Netzsuche erscheint der Text "Suche".

Am Anfangsbildschirm können Sie auch ohne eingelegte SIM-Karte direkt auf die Funktionen "Media-Album", "Foto&Video" und "Musik-**Player**" zugreifen.

#### **2.3Ausschalten des Telefons**

Wechseln Sie zum Anfangsbildschirm und drücken Sie dann die Taste (langer Druck).

# 19

# **3Anrufe ................................**

#### **3.1Anruf tätigen**

Wählen Sie die gewünschte Rufnummer und drücken Sie die Taste L, um den Anruf zu starten. Einen Eingabefehler können Sie mit dem rechten Softkey korrigieren.

Zum Auflegen drücken Sie erneut diese Taste .

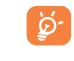

Zur Eingabe der Zeichen "+" "W" (Wartezeichen) oder "P" (Pause) drücken Sie lange auf die Taste  $\Box$  + (folgende Zeichen werden hierbei durchgeblättert: 0, +, P,W).

# **Einen Notruf tätigen**

Für einen Notruf wählen Sie die **112** und drücken auf (bzw. die von Ihrem Netzbetreiber vorgegebene Notrufnummer), wenn Ihr Telefon auf ein Netz zugreifen kann. Der Notruf kann auch ohne eingelegte SIM-Karte und ohne Eingabe des PIN-Codes sowie bei gesperrter Tastatur erfolgen.

#### **3.2Mobilbox (1)**

Die Mobilbox ist ein Netzdienst, der sicherstellt, dass Ihnen kein Anruf verloren geht: Sie funktioniert wie ein Anrufbeantworter und kann jederzeit abgehört werden. Zum Zugriff auf die Mobilbox drücken Sie die Taste I op (langer Druck).

Sollte es Probleme mit einer eventuell voreingestellten Zugangsnummer zur Mobilbox Ihres Netzbetreibers geben, wählen Sie die Nummer, die Sie in den Unterlagen des Netzbetreibers finden. Zum späteren Ändern der Rufnummer verwenden Sie die Menüfunktion "Meine Rufnummern" (siehe Seite 28).

Zum Einsatz der Mobilbox im Ausland wenden Sie sich vor derින් Reise an Ihren Netzbetreiber.

#### **3.3Anruf entgegennehmen**

Wenn ein Anruf eingeht, drücken Sie die Taste (, sprechen mit dem Teilnehmer und legen durch Drücken der Taste wieder auf.

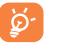

Die Rufnummer des Anrufers wird angezeigt, wenn dies vom Netz unterstützt wird (bitte fragen Sie nach, ob dieser Dienst von Ihrem Netzbetreiber bereitgestellt wird).

# **Rufton abschalten**

Drücken Sie den rechten Softkey, wenn das Telefon klingelt: Sie können den Anruf weiterhin durch Drücken der Taste  $\overline{\phantom{a}}$ entgegennehmen.

# **Anruf abweisen**

Durch Drücken der Taste  $\int_0^{\infty}$  oder zweimaliges Drücken des rechten Softkeys wird der Anruf endgültig abgewiesen.

Bitte fragen Sie Ihren Netzbetreiber, ob dieser Dienst bereitgestellt wird.

#### **3.4Während dem Telefonieren**

# **Verfügbare Funktionen**

Während des Gesprächs können Sie durch Drücken der Taste <>>
auf das Verzeichnis, den Terminplaner, die SMS-Nachrichten, usw. zugreifen ohne den Anruf zu verlieren.

- $\oplus$ Ruf wird gehalten
- 撇 Im Gespräch
- Freisprechen

**ACHTUNG**: Bei Aktivierung des Freisprechmodus darf das Telefon nicht zu nahe ans Ohr gehalten werden, da die erhöhte Lautstärke zu Hörschäden führen könnte.

- Verzeichnis
- Nachrichten
- 凾 **Terminplaner**
- de. Services<sup>(1)</sup>

 $\sqrt{2}$ Sprachmemo (Aufzeichnen des aktuellen Gesprächs)

Außerdem können Sie den Audioton von einem Bluetooth-Gerät nachAnschluss des Geräts an den Headset übertragen.

# **Lautstärke regeln**

Während des Gesprächs können Sie die Lautstärke mit der Steuertaste oder den Seitentasten regeln.

# **Handhabung von 2 Anrufen gleichzeitig**

- Entgegennahme eines zweiten Anrufs (hierzu muss die Funktion "Anklopfen" aktiviert worden sein, siehe Seite 29).
- Sie können während eines Telefongesprächs einen zweiten Teilnehmer anrufen.Wählen Sie hierzu einfach die Nummer des Teilnehmers.

#### **3.5Konferenzschaltung (1)**

Mit dem Mobiltelefon können Sie mit mehreren Personen gleichzeitig telefonieren (max. 5). Sie haben bereits zwei Anrufe angenommen: Drücken Sie auf "Optionen", wählen Sie "Konferenz" aus und bestätigen Sie mit der Taste OK. Wenn ein dritter Anruf eingeht, drücken Sie die Taste U und sprechen Sie mit dem neuen Teilnehmer.

Um den Teilnehmer zu der Konferenzschaltung hinzuzufügen, drücken Sie auf "Optionen", wählen "Zur Konferenz" aus und bestätigen mit OK. Zum Beenden des aktuellen Gesprächs drücken Sie auf  $\sqrt{a}$ .

Zum Beenden der Konferenzschaltung drücken Sie auf "Optionen" und wählen ..**Konf. beenden**" aus.

Bitte fragen Sie Ihren Netzbetreiber, ob dieser Dienst bereitgestellt wird.

(1) Bitte fragen Sie Ihren Netzbetreiber, ob dieser Dienst bereitgestellt wird.

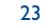

### **3.6Leitung umschalten (ALS) (1)**

Ihre SIM-Karte kann zwei verschiedene Rufnummern enthalten. Wählen Sie unter "Anruf-Funktionen" die Funktion "Leitung umschalten" aus und wählen Sie eine der beiden Rufnummern als Standard-Rufnummer aus. Alle getätigten Anrufe erfolgen dann über diese Nummer. Die eingehenden Anrufe hingegen werden für beide Rufnummern entgegen genommen.

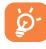

Die für die Standard-Rufnummer ausgewählten Services haben keinen Einfluss auf die andere Rufnummer.

# **4Menü ......................................**

Vom Menü aus können Sie durch Drücken der entsprechenden Taste (Zifferntasten und  $*$  und  $\#$  ® (1) direkt auf folgende Funktionen zugreifen.

# **1. SPIELE & APPLIK.**

# **4. FOTO & VIDEO**- Kamera

- Video

- **2. MEDIA-ALBUM**- Meine Sounds
	- Meine Bilder
	- Meine Videos
- Meine Aufnahmen
- Unbekannte Dateien
- Speicherkarte
- Speicherplatz
- **3. EXTRAS**
- Bluetooth
- 
- Terminplaner
- Wecker
- Taschenrechner
- Umrechnung
- Speicherplatz
- Sprachmemo

- SMS/MMS erstellen- Sprach-MMS

- Meine Aufnahmen**5. VERZEICHNIS6. NACHRICHTEN**

- Foto-MMS
- Video-MMS
- Mobilbox
- Einstellungen

# **7. ANRUF-FUNKTIONEN**

- Anrufliste
- Meine Rufnummern
- Gebühren
- Rufeinstellungen

(1) Bitte fragen Sie Ihren Netzbetreiber, ob dieser Dienst bereitgestellt wird.

(1) Nur bei Symbolanzeige verfügbar.

25

# **8. EINSTELLUNGEN**

- Signaltöne

# **0. MUSIK-PLAYER**- Titelliste- Media-Album

- 
- Farben
- Schieber
- Themen
- Flugzeug-Modus
- Balance
- Display
- Uhr
- Tasten
- Mehr Einstellungen

### **9. SCHNELLZUGRIFF**

- **\*. SERVICES**
- VAS (1)
	- Daten-Account
	- Servicenummer
- Sänger - Stil- Alle Titel- Zuletzt gespielt - Hitliste - Aktuelle Songs **#. WAP**- Startseite- Bookmarks- Letzte Seiten
- Gehe zu URL
- Profile
- 

# **5Anruf-Funktionen ..........**

#### **5.1Anrufliste**

Sie können die Anrufliste durch Drücken der Taste **C** am Anfangsbildschirm einsehen.Wählen Sie zunächst das gewünschte Symbol aus:

 $\square_{\!\infty}$ Verpasste Anrufe

∏⇒ Ausgehende Rufe (Rückruf)

**B**⇔ Angenommene Rufe

Wählen Sie eine Rufnummer aus der Anrufliste aus und drücken Sie aufden Softkey "**Optionen**", um die Anrufangaben einzusehen ("Einsehen"), eine Nachricht zu senden ("SMS/MMS erstellen"), die Rufnummer zu speichern ("Speichern") oder zu löschen ("Löschen") bzw. die gesamte Anrufliste zu löschen ("Alles löschen").

#### **5.2Meine Rufnummern**

Zum Speichern oder Ändern des Eintrags der eigenen Rufnummer (normalerweise auf der SIM-Karte gespeichert) oder der Mobilboxnummer geben Sie die Nummer ein und bestätigen durch Drücken der Taste OK .

27

# z do 28 de enero de 1980 e 1980 e 1980 e 1980 e 1980 e 1980 e 1980 e 1980 e 1980 e 1980 e 1980 e 1980 e 1980 e

<sup>(1)</sup> Bitte fragen Sie Ihren Netzbetreiber, ob dieser Dienst bereitgestellt wird.

#### **5.3Gebühren**

Mit dieser Menü-Option können Sie auf verschiedene Funktionen zugreifen.

**Betrag** • Unter diesem Menüpunkt können Sie die Gesamtkosten für alle bisherigen Anrufe einsehen, Eingaben ändern und Gebühren rücksetzen sowie die Gebühreneinheiten in der gewünschten Währung eingeben.

**Dauer** • Unter diesem Menüpunkt können Sie die Gesamtdauer für alle bisherigen Anrufe einsehen sowie die Eingaben ändern und rücksetzen.

**GRPS-Zähler** • Verwaltung der gebührenpflichtigen Datenmengen (in KB).

**Zeitsignal** • Aktivieren (oder Deaktivieren) eines Signaltons, der während eines Telefongesprächs in regelmäßigen Abständen ertönt (Intervall eingeben und mit bestätigen).

#### **5.4Rufeinstellungen (1)**

Mit dieser Menü-Option können Sie auf verschiedene Funktionen zugreifen.

#### **5.4.1Anklopfen**

Anzeige eines zweiten eingehenden Anrufs durch einen Signalton während eines Telefongesprächs (Aktivieren/Deaktivieren).

# Bitte fragen Sie Ihren Netzbetreiber, ob dieser Dienst bereitgestellt wird.

29

### **5.4.2 Rufumleitung**

Sie können eine Rufumleitung (Sprache, Daten oder Fax) auf die Mobilbox oder eine andere Rufnummer einrichten (Rufnummer eingeben oder Namen auswählen und mit OK bestätigen), die Rufumleitung löschen oder den Status einsehen. Folgende Konfigurationen sind möglich:

- Alle: Es werden alle Anrufe umgeleitet. Das Symbol (b) wird angezeigt.
- Bedingt: Wenn die Leitung belegt ist oder Sie den Anruf nicht entgegennehmen können oder nicht erreichbar sind, wird der Anruf umgeleitet.
- Wenn belegt, keine Antwort oder unerreichbar.
- **5.4.3 Anrufsperre**

Sie können die Anrufsperre für ausgehende oder eingehende Anrufe aktivieren/deaktivieren.Hierbei stehen Ihnen folgende Möglichkeiten offen:

**Ausgehende Rufe**• Diese Funktion gilt für folgende Fälle:

- Alle Anrufe• Es kann kein Anruf mehr getätigt werden.
- Internationale • Es können keine Anrufe ins Ausland getätigt werden. Anrufe
- International • Es können nur noch Anrufe in Ihr Heimatland außer Heim getätigt werden.
- **Eingehende Rufe** Diese Funktion gilt für folgende Fälle:
- Alle Anrufe• Es kann kein Anruf mehr angenommen werden.
- Roaming • Es können keine Anrufe aus dem Ausland angenommen werden.
- **Anrufsperren**  Alle Anrufsperren zurücknehmen. **aufheben**

**Passwort ändern** • Passwort zur Aktivierung der Anrufsperre ändern.

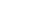

## **5.4.4 Leitung umschalten (1)**

Umschalten zwischen Leitung 1 und Leitung 2.

### **5.4.5 Autom. Rückruf**

Sie können einen automatischen Rückruf einrichten, wenn der erste Anruf nicht erfolgreich war.

# **6Verzeichnis......................**

#### **6.1Rufnummernverzeichnis aufrufen**

Zum Aufrufen des Verzeichnisses vom Anfangsbildschirm drücken Sie die Taste  $\triangleq$ <sup>(1)</sup> nach unten oder die Taste OK und wählen das Symbol  $\textcircled{\mathscr{L}}$ aus dem Menü aus.

Mit der Funktion "Schnellzugriff" können Sie auch einen Direktzugriff auf die Einträge einrichten (siehe Seite 46).

Es stehen Ihnen 4 Verzeichnisse zur Verfügung:

SIM-Verzeichnis

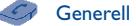

**Sec** 

偏 **Telefonverzeichnis** 

**A11** Gruppe

Neben diesen bereits bestehenden Verzeichnissen können Sie auch selbst noch bis zu 5 Gruppen anlegen (maximal 100 Einträge pro Gruppe).

# (1) Abhängig von der SIM-Karte.

31

# (1) Abhängig von Ihrem Netzbetreiber.

# **Den Namen über den Anfangsbuchstaben suchen**

Sie können auch nach dem Namen des Teilnehmers suchen, indem Sie die Taste mit dem Anfangsbuchstaben seines Namens drücken.

# **Eintrag einsehen**

Ò.

Wählen Sie einen Namen aus dem Verzeichnis aus und drücken Sie dieTaste OK.

# **Vcard über Bluetooth senden**

Wählen Sie den Eintrag (Vcard) aus, den Sie senden möchten ("**Optionen\Vcard senden\Über Bluetooth**").

### **Teilnehmer anrufen aus einem Verzeichnis**

Drücken Sie nach Auswahl des Namens die Taste L. Wurden diesem Namen mehrere Rufnummern zugeordnet, müssen Sie die gewünschte Nummer noch mit der Taste → aus der Liste (Privat, Büro, Handy, usw.) auswählen. Drücken Sie dann die Taste OK, um den Anruf zu starten.

Die Einträge in Verzeichnis und Terminplaner können mit der PC-Software Suite zwischen PC und Telefon übertragen werden (siehe Seite 71).

#### **6.2Eintrag im Verzeichnis erstellen**

Wählen Sie zuerst das Verzeichnis aus, in dem Sie einen Eintrag erstellen möchten. Dann drücken Sie den Softkey "**Optionen**", wählen "**Neuer Eintrag**" aus und bestätigen mit OK.

Wenn ein neuer Eintrag im Telefonverzeichnis erstellt wird, sollte mindestens eines der folgenden Felder ausgefüllt werden: & Name,  $\frac{1+1}{1+1}$ Gruppe, **Mobilnummer, O Zuhause, J** Klingelmelodie,  $\circledast$  Bild,  $\blacksquare$ Video zuweisen, Buironr., B Fax, E E-Mail, B Geburtstag, F Firma.

Durch Drücken der Taste → wechseln Sie von einem Eingabefeld in das Nächste.

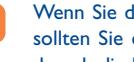

່ອັ

Wenn Sie das Verzeichnis auch im Ausland verwenden möchten, sollten Sie die Rufnummern im internationalen Format ...+" und danach die Landesvorwahl speichern (siehe Seite 21).

#### **6.3Verfügbare Funktionen**

Aus der Namensliste des Rufnummernverzeichnisses, können Sie durch Drücken des linken Softkeys auf folgende Funktionen zugreifen:

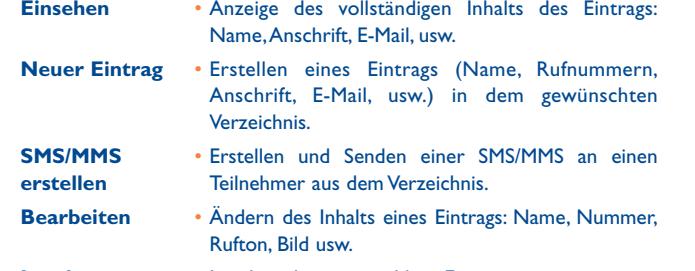

**Löschen**• Löschen des ausgewählten Eintrags.

# K7T\_UM\_DE\_16-04-07 17/04/07 8:39 Page 35

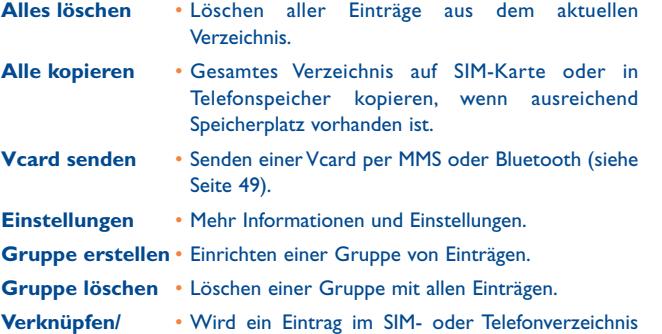

**Nicht verknüpfen** geändert, wirkt sich die Aktualisierung automatisch auf die Gruppe aus oder nicht.

# **7Nachrichten ....................**

Mit dem Telefon können Sie SMS und MMS lesen, schreiben, senden und empfangen sowie mit anderen Mobiltelefonen kommunizieren.

Unter MMS sind Nachrichten zu verstehen, in denen Videoclips, Bilder, Fotos, Animationen und Töne an kompatible Mobiltelefone und E-Mail-Adressen übertragen werden können.

Die Multimedia MMS Funktion kann nur genutzt werden, wenn sie [ ഇ്∙ von Ihrem Netzbetreiber angeboten und die MMS-Option abonniert wurde und wenn die entsprechenden Sendeparameter für MMS eingegeben wurden (siehe Seite 40).

#### **7.1SMS, MMS erstellen (1)**

**7.1.1SMS/MMS erstellen**

Wählen Sie vom Hauptmenü "Nachrichten/SMS/MMS erstellen" aus.

Für eine persönlicher gestaltete Nachricht können Sie auch eine vordefinierte Nachricht aus den Vorlagen durch Symbole, Bilder, Fotos oder Töne verändern (nur beim Bearbeiten der MMS verfügbar). Beim Schreiben der Nachricht haben Sie durch einen Druck auf "Optionen" Zugriff auf alle Nachrichten-Funktionen:

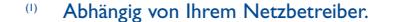

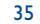

Die Nachricht kann als **Entwurf** oder **Vorlage** gespeichert werden.

Bei Erstellen einer SMS mit mehr als 160 Zeichen wird die Nachricht als mehrere SMS abgerechnet (die Zeichenzahl hängt von der verwendeten Sprache ab). Das gilt ebenfalls für MMS mit Fotos bzw.Tönen.

# **7.1.2 Posteingang**

စြ

Alle empfangenen Nachrichten (gelesen und ungelesen) werden in einem Posteingang gespeichert.

Beim Einsehen der Nachrichten (SMS, MMS) werden, abhängig von Art der Nachricht, folgende Statussymbole angezeigt: <sup>[9]</sup> ungelesene SMS im Telefon, and ungelesene SMS auf SIM-Karte,  $[0]$  gelesene SMS im Telefon, gelesene SMS auf SIM-Karte, ungelesene MMS im Telefon, gelesene MMS im Telefon, Machricht wird empfangen und A Nachricht wird gesendet.

# **SMS/MMS empfangen und lesen**

Bei Eingang einer neuen Nachricht erscheint die Meldung "Sie haben **eine neue Nachricht empfangen!**", es ertönt ein Tonsignal, das Symbol W wird angezeigt und eine Zeile mit der Anzahl der Nachrichten eingeblendet. Wählen Sie diese Zeile aus und drücken Sie OK, um die Nachricht direkt am Anfangsbildschirm zu lesen.

Nachdem Sie die Nachricht gelesen haben, sind folgende Optionen möglich: **Antwort**, **Weiterleiten** an einen anderen Teilnehmer, **Bearbeiten**, **Löschen**,**Alle Löschen** und die Rufnummer oder URL des Senders speichern (**Nummer speichern/URL speichern**).

## **7.1.3 Nicht gesendet**

Alle Nachrichten, die nicht gesendet werden konnten.

**7.1.4 Gesendet**

Alle gesendeten Nachrichten.

**7.1.5 Entwürfe**

Alle Nachrichtenentwürfe.

**7.1.6 WAP-Alarme**

Speichern von Netznachrichten.

**7.1.7 Ordner leeren**

Alle Nachrichten aus "**Posteingang/Nicht gesendet/Gesendet/ Entwürfe**" löschen.

**7.1.8 Text Nachricht**

Eine Liste mit vordefinierten Nachrichten ist im Telefon gespeichert. Wählen Sie eine Nachricht aus und bearbeiten Sie sie nach Belieben vor dem Versenden. Sie können auch selbst Textvorlagen erstellen.

37

### **7.2Sprach-MMS**

Aufzeichnen von Sprache und Senden als MMS.

**7.3Foto-MMS**

Aufnahme eines Fotos und Senden als MMS.

#### **7.4Video-MMS**

Aufzeichnen von Sprache und Senden als MMS.

#### **7.5Mobilbox**

Alle empfangenen Sprachnachrichten

#### **7.6Einstellungen**

**7.6.1 Text Nachricht**

**Profil-Einstellung** • Die Profile können direkt von der SIM-Karte abgerufen werden. Sie können auch eigenen Profile erstellen.**Allgemeine** • Einstellung von Sende- und Empfangsbestätigung, **Einstellungen** Antwortpfad (1) und Anzeige des Antwortpfads. **Speicherplatz** • Speicherplatz im Telefon. **Bevorzugter** • Auswahl des Standardspeichers: SIM-Karte oder Speicher Telefon.

39

**Bevorzugter** • Auswahl des Trägers. **Träger**

### **7.6.2 Multimedia Nachricht**

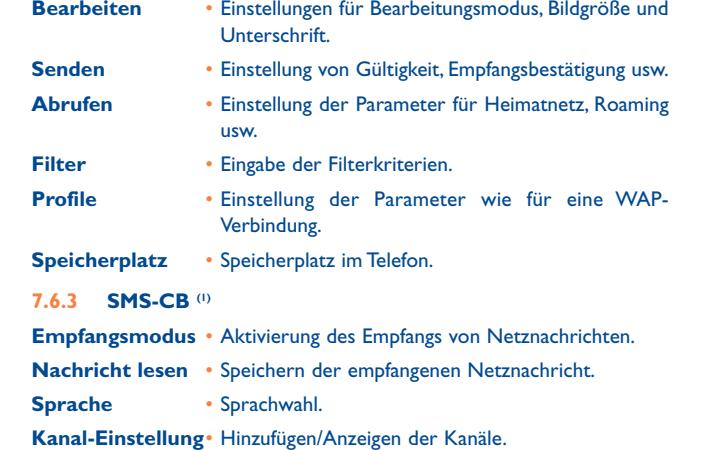

(1) Abhängig von Ihrem Netzbetreiber.

# (1) Abhängig von Ihrem Netzbetreiber.

# **8Einstellungen ..................**

Gehen Sie am Anfangsbildschirm in das Menü, wählen Sie das Symbol und dann die gewünschte Funktion aus, die Sie individuell anpassen möchten.

#### **8.1Signaltöne**

#### **8.1.1Verfügbare Funktionen**

Zum Ändern der Tonparameter wählen Sie die verschiedenen Optionen mit der Taste  $\blacktriangleleft$  :

- $\mathbb{C}[\cdot]$  Auswahl einer Melodie mit der Taste  $\bullet$  und Bestätigung mit OK (siehe Seite 67).
- $\mathbb{Q}^{\mathbb{Q}}$  Modus (Normal, Diskret, Vibration, usw.)
- $\mathbb{Q}^{\mathbb{Z}}$  Einstellung der Lautstärke mit der Taste  $\blacklozenge$ .
- 滑 Auswahl des Tastentons
- M Auswahl einer Melodie für den Eingang einer neuen Nachricht
- 區面 Auswahl einer Melodie für den Terminalarm
- 助 Einschalten des Netzsignaltons
- 日め Ausschalten des Netzsignaltons
- **QA** Aufklappton

### **8.1.2 Modus**

In diesem Menü stellen Sie die Art des Ruftons ein zwischen: Normal, Diskret (erst Signalton, dann Rufton), Vibration (Abschaltung aller Tonsignale, nur noch Vibration), Vibration+Melodie, Vibration dann Melodie, Ton+Vibration, Ruhe (Abschaltung aller Tonsignale außer den Alarmtönen, das Symbol  $\Omega$  wird eingeblendet).

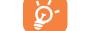

# Der Rufton ertönt mit progressiver Lautstärke.

#### **8.2Farben**

Mit dieser Funktion können Sie die Grafik und Farben des Telefons persönlich gestalten.

#### **8.3Schieber**

#### **8.3.1Rufannahme durch Aufschieben**

Der Anruf kann automatisch durch Aufschieben des Telefons angenommen werden. Standardeinstellung: **Ein**.

### **8.3.2 Zuschiebe-Optionen**

Beim Zuschieben des Telefons kann die aktuelle Anwendung entweder beendet werden oder weiterlaufen. Standardeinstellung: **Anwendung beenden**.

41

#### **8.4Themen**

Im Menü "Themen" können Sie Ihr Telefon schnell und einfach persönlich gestalten. Hier ändern Sie auf einen Schlag verschiedene Gestaltungselemente.

Beim ersten Einschalten ist automatisch ein Thema voreingestellt.

Auch nach der Auswahl eines Themas können Sie jederzeit eines oder mehrere der Elemente ändern. Und Sie können das Thema jederzeit erneut aktivieren.

Beim Ändern eines Themas wird ein Einrichtungsbildschirm eingeblendet. Warten Sie bitte ab, bis alle 8 Elemente eingerichtet wurden.

Die Einrichtung des Themas wird bei Eingang eines Anrufs oder durch Drücken des rechten Softkeys abgebrochen. In dem Fall wird das zuvor ausgewählte Thema beibehalten.

#### **8.5Flugzeug-Modus**

Durch Ausschalten der Antenne kann die Musikabspielzeit erhöht werden, da die Anruf-, Bluetooth- und Nachrichtenfunktionen hiermit deaktiviert sind.

#### **8.6Balance**

Õ

Auswahl und Anpassung der verschiedenen Musikstile.

#### **8.7Display**

#### **8.7.1Anfangsbildschirm**

Der Anfangsbildschirm wird beim Einschalten des Telefons angezeigt.

Sie können die Hauptfunktionen direkt vom Anfangsbildschirm aus aufrufen.Verwenden Sie hierzu entweder die Steuertaste oder drücken Sie OK und wählen Sie das gewünschte Symbol am Bildschirm<sup>(1)</sup> aus.

Wählen Sie "Anfangsbildschirm", um den Anfangsbildschirm persönlich zu gestalten (Änderung des Standard-Logos oder der Animation).

Bei bestimmten Ereignissen (eingehender Anruf, SMS/MMS,WAP-်တဲ့-Infos, usw.) werden das entsprechende Symbol, die Art und Menge der Ereignisse angezeigt und Sie können diese dann direkt einsehen.

#### **8.7.2Bildschirmschoner**

Bei Aktivieren dieser Funktion wird der Bildschirmschoner kurz nachAufrufen des Anfangsbildschirms eingeblendet. Sie können ein Bild, eine Animation oder einen Videoclip als Bildschirmschoner verwenden.

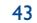

#### **8.7.3Ein-/Ausschaltbildschirm (1)**

Sie können die Anzeige beim Einschalten des Telefons durch eine Animation oder ein Bild individuell gestalten.

Dasselbe gilt für das Ausschalten des Telefons:Wählen Sie eine Animation oder ein Bild nach Ihrem Geschmack aus.

### **8.7.4 Menüanzeige**

**Symbolübersicht** • Alle Symbole des Hauptmenüs werden am Bildschirm dargestellt.

**Bilder**• Anzeige eines Vollbilds.

# **Liste**

 • Alle Hauptmenüs werden in einer Liste am Bildschirm angezeigt.

#### **8.8Uhr**

Sie können Datum und Uhrzeit einstellen, im 12- oder 24-Stundenformat. Hier lässt sich ebenfalls die Sommerzeit festlegen.

#### **8.9Tasten**

**8.9.1Softkeys** 

Diese Tasten sind bereits vorprogrammiert; die Funktionen der Tasten hängen vom Telefonmodell (Betreiberdienste, Spielzugriff, oder Spiele & Applikationen) ab. Sie können diese jedoch umprogrammieren <sup>(2)</sup> und Ihr für einen kurzen und langen Druck eine Funktion Ihrer Wahl zuweisen.

(1) Abhängig vom Modell.

(2) Abhängig von Ihrem Netzbetreiber.

# 45

### **8.9.2 Tastenfeld**

Sie können direkt vom Anfangsbildschirm aus mit einem Tastendruck eine Rufnummer wählen oder eine Funktion aufrufen. Hierzu müssen Sie dieTaste vorher programmieren.

Zur Programmierung einer Taste des Tastenfeldes wählen Sie erst "Tastenfeld" und dann die Taste, die Sie programmieren möchten.

- **Kurzwahl**: Mit dieser Funktion können Sie den Einträgen Nummern zuweisen. Anschließend drücken Sie am Anfangsbildschirm einfach die entsprechende Nummer und die Rufnummer wird gewählt.
- **Tasten**: Zugriff zur Eingabe einer Funktion.

# **8.10 Mehr Einstellungen**

### **8.10.1 Tastatursperre**

### **Autom.Tastatursperre**

Sie können eine Zeit einstellen (30s, 1 Min. oder 2 Min.), nach der das Telefon nach dem Zuschieben die Tastatur automatisch sperrt.

# **Freigabe der Tastatur**

- Die Tastatur kann wie folgt wieder entsperrt werden:
- Langer Druck auf die Taste
- Aufschieben des Telefons

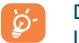

Die Tastatur wird bei Eingang eines Anrufs oder Einstecken des Ladegeräts automatisch freigegeben.

### **8.10.2 Beleuchtung**

Mit dieser Funktion lässt sich die Helligkeit anpassen, um bei Nichtbenutzung des Telefons den Akku zu sparen. Sie können die Dauer auf Sofort, 10s, 30s und 1Min. einstellen.

# **8.10.3 Sprachen (1)**

Die Sprache, in der die Nachrichten angezeigt werden sollen (Auswahl mit ). Bei "**Automatisch**" werden sie in der Sprache des Heimat-Netzes angezeigt (wenn im Telefon verfügbar).

### **8.10.4 Wörterbuch**

Es steht Ihnen ein Wörterbuch zur Verfügung, in das Sie zu den vorhandenen Wörtern für die Eingabehilfe zusätzlich eigene Wörter eingeben können. Nach Aufrufen des Wörterbuchs können Sie mit Hilfe des Softkeys "Optionen" neue Wörter hinzufügen, ändern oder löschen.

### **8.10.5 Eingabeart (2)**

Siehe hierzu das Kapitel "Lateinische Schrift/Schriftzeichentabelle" auf Seite 72. Das Mobiltelefon verfügt zusätzlich zu den Zeichentabellen für Arabisch, Kyrillisch und Chinesisch über weitere Eingabearten. Mit dieser Funktion können Sie Ihre Nachrichten erstellen und Namen mit Sonderzeichen in die Verzeichnisse eintragen.

### **8.10.6 Sicherheit**

- **SIM-Sperre** Sicherungscode für die SIM-Karte, der bei jedem Einschalten des Telefons abgefragt wird, sofern dieser Code aktiviert wurde.
- **PIN ändern**• Ändern des PIN-Codes.
- **PIN2 ändern** • Zugangscode für den Zugriff auf bestimmte Funktionen der SIM-Karte (Kosten/Preis/ FDN usw.); wird abgefragt, sofern der Code aktiviert wurde. Durch Auswahl von "Ändern" können Sie einen neuen Code eingeben (zwischen 4 und 8 Ziffern).
- (1) Bitte fragen Sie Ihren Netzbetreiber, ob dieser Dienst bereitgestellt wird.
- <sup>(2)</sup> Sprachabhängig.

# (1) Netzabhängig.

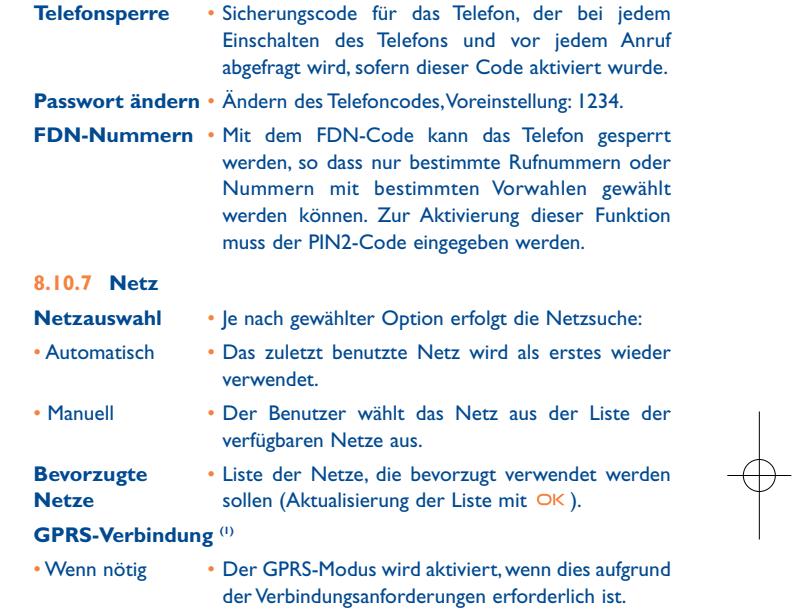

• Immer• Der GPRS-Modus wird immer aktiviert.

47

# **9Extras ..............................**

#### **9.1Bluetooth™ (1)**

Sie greifen auf diese Funktion vom Hauptmenü über "Extras/ **Bluetooth**" zu.

Zum Einsatz des Telefons mit einem Bluetooth-Gerät sind die folgenden beiden Schritte auszuführen:

- Koppeln (Pairen) des Gerätes mit dem Telefon und Registrierung
- Auswahl zum Einsatz mit der Freisprechfunktion. Während der Kommunikation kann nur ein Bluetooth-Audiogerät (Headset oder Kfz-Einbausatz) angeschlossen werden.

# **Bluetooth-Gerät pairen und registrieren**

Aktivieren Sie die Bluetooth-Funktion durch Auswahl von"Extras\Bluetooth\Aktivierung\Ein". Suchen Sie dann in der "**Geräteliste**" nach möglichen Bluetooth-Geräten und wählen Sie das Gerät aus, das gekoppelt werden soll. Hat das Bluetooth-Gerät keine Tastatur, geben Sie das Standard-Passwort zur Registrierung mit dem Telefon ein. Verfügt das Bluetooth-Gerät über Tastatur/Tastenfeld, geben Sie zur Registrierung dasselbe Passwort in Telefon und Gerät ein.

Durch Drücken des Softkeys "**Optionen**" greifen Sie auf Funktionen zum Verbinden/Abtrennen, Umbenennen, Suchen eines neuen Geräts oder Löschen eines Geräts aus der Liste zu.

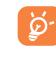

Denken Sie daran, dass das Bluetooth-Gerät eingeschaltet und der Kopplungs-Modus aktiviert worden sein muss, um das Telefon koppeln zu können.

(1) Sie sollten unbedingt den Headset SOUTHWING SH315 und i.Tech Clip IIs Bluetooth verwenden, der entsprechend geprüft wurde und voll kompatibel mit dem OT-C825 ist.

49

# **Verfügbar Funktionen**

**Datenübertragng**• Übertragung von Dateien an ein anderes Bluetooth-Gerät.

**Anrufannahme** • Annehmen und Tätigen der Anrufe über einen Bluetooth-Headset.

**Musik hören**• Unterstützung des A2DP-Profils.

## **Einstellungen**

- **Sichtbarkeit:** Auswahl, ob Ihr Telefon von anderen Bluetooth-Geräten erkannt werden soll ("Sichtbar für alle") oder nicht ("Verborgen").
- **Name meines Telefons:** Sie können den Namen Ihres Telefons, der für alle sichtbar ist, ändern.
	-

Die Bluetooth-Funktion im Telefon stets aktivieren, bevor Sie es ট an ein Bluetooth-Gerät anschließen. Achtung: Die Bluetooth-Aktivierung verkürzt die Laufzeit des Akkus.

Die Bluetooth-Technologie ermöglicht eine schnurlose Verbindung zwischen alle Bluetooth-kompatiblen Geräten in einer kurzen Reichweite. Achten Sie daher darauf, dass das Headset bzw. Kfz-Einbausatz nicht weiter von Ihrem Telefon entfernt sind und stellen Sie die Funktion auf"**Sichtbarkeit**".

Das Telefon ist kompatibel mit Bluetooth™ V1.1,V1.2 und V2.0.

#### **9.2Terminplaner**

Im Menü "Extras" können Sie einen Terminplaner mit Monatskalender aufrufen, in den Sie alle wichtigen Termine und Aufgaben eintragen können. Die Tage mit Terminen sind farbig unterlegt dargestellt.

### **Verfügbare Funktionen:**

**Erstellen**• Eingabe eines Termins.

**Termine** •Anzeige aller Termine.

**einsehen**

**Gehe zu Datum** • Eingabe eines Datums, das dann unterlegt im Terminplaner angezeigt wird.

#### **9.3Wecker**

Das Mobiltelefon ist mit einem Wecker mit Schlummerfunktion ausgestattet. Es können 5 verschiedene Alarme eingestellt und ausgewählt werden, ob diese einmalig oder wiederholt ausgelöst werden sollen.

**Wiederholung** • Auswahl zwischen einmaligem Alarm (voreingestellt), täglich/Tage.

**Schlummer** • Der Alarm wird in regelmäßigen Intervallen wiederholt.

#### **9.4Taschenrechner**

Mit dem Taschenrechner können die Grundrechenarten ausgeführt werden. Zur Eingabe des Dezimalkommas drücken Sie die Taste  $\# \circledast$ . Bestätigen Sie mit OK oder dem linken Softkey.

#### **9.5Umrechnung**

#### **9.5.1Einheitsumrechner**

Mit dieser Funktion lassen sich Gewichts- und Längenmaße umrechnen. Wählen Sie die gewünschte Einheit mit <>>
aus und drücken Sie  $\blacktriangledown$  zur Zahleneingabe. Bestätigen Sie mit OK oder dem linken Softkey.

### **9.5.2 Währungsrechner**

Mit dem Währungsrechner rechnen Sie folgende Wechselkurse um:

- Umrechnung einer Währung direkt in Euro und umgekehrt (1)
- Umrechnung von verschiedenen Währungen durch Auswahl von zwei Währungen mit der Taste <>>
Außerdem muss der jeweilige Wechselkurs eingegeben werden.

#### **9.6Speicherplatz**

Hier wird angezeigt, wie viel Speicherplatz bereits verbraucht wurde und wie viel Speicher noch im Telefon und auf der SIM-Karte (wenn vorhanden) zur Verfügung steht.

### **9.6.1 Telefonspeicher**

# Anzeige des verfügbaren Speicherplatzes.

Der Speicherplatz in dem Mobiltelefon verteilt sich auf die Verzeichnisse, den Terminplaner, die Nachrichten, Sprachmemos, Logos und Melodien, Spiele und Applikationen sowie Videoclips.

(1) Die Umrechnungsfunktion für die ehemaligen europäischen Landeswährungen basiert auf den offiziellen Wechselkursen für den Euro, die am 31.12.1998 festgelegt wurden, sowie den allgemeinen Umrechnungsvorschriften.

# 52

### **9.6.2 Speicherkarte (MicroSD-Karte)**

Anzeige des verfügbaren Speicherplatzes auf der MicroSD-Karte.

Sie sollten große Dateien (Videos, Songs, usw.) auf der MiniSD-[ ప్ర-Karte speichern. Sie können hierzu Dateinamen mit bis zu 36 Zeichen eingeben.

#### **9.7Sprachmemo**

Mit dieser Funktion lässt sich ein Telefongespräch aufzeichnen.Wählen Sie "Sprachmemo" während des Anrufs. Zur Aufnahme einer Sprachnotiz oder eines Sounds wählen Sie "**Sprachmemo**" und dann "**Aufnehmen**".

# **10 Schnellzugriff ................**

Programmierung und Zugriff auf die bereits programmierten Schnellzugriffstasten.

Sie können unter "Schnellzugriff<sup>"</sup> jederzeit Tasten für den Schnellzugriff auf eine Funktion, eine Rufnummer oder eine URL programmieren. Auf diese Weise greifen Sie durch einen Tastendruck auf diese Funktion zu.

53

# **11WAP ..............................**

# **11.1 Startseite**

Aufrufen des WAP-Browsers mit der Standard-Empfangsseite mit dem voreingestellten Profil.

## **11.2 Bookmarks**

Öffnen der Liste mit Ihren bevorzugten Websites.

# **11.3 Letzte Seiten**

Seiten, die Sie zuletzt eingesehen haben.

**11.4 Gehe zu URL**

Wechsel auf eine bestimmte WAP-Site durch Eingabe der URL.

### **11.5 Profile**

**11.5.1 Profil bearbeiten**

Bearbeiten des bestehenden Profils oder Eingabe eines neuen Profils.

### **11.5.2 Browser-Optionen**

Einstellung des Werts für die zulässige Zeitdauer (Timeout) und automatisches Laden von Bildern.

## **11.5.3 Push-Nachrichteneinstellungen**

Aktivieren/Deaktivieren des Empfangs von Netznachrichten über das WAP.

**11.5.4 Cachespeicher leeren**

Löschen aller Daten aus dem Cache-Speicher des Telefons.

**11.5.5 Cookies löschen**

Entfernen der Cookies von der Website.

**11.5.6 Anerkannte Zertifikate**

Zertifikate von vertrauenswürdigen Websites.

# **12Media-Album ................**

Im Media-Album finden Sie alle Audio-, Video- und Bilddateien, die im Telefon oder auf der Speicherkarte gespeichert wurden.

#### **12.1Meine Sounds**

Sie können einen Ton für den Ein-/Ausschaltbildschirm, den Anrufeingang, zur Anzeige einer Nachricht, den Rufton oder für einen Alarm und den Terminplaner auswählen.

Der Ordner .. Meine Sounds" enthält folgende Unterordner<sup>(1)</sup>:

- Musik: Full-Track-Musik
- Melodien: Sounds, die als Rufton verwendt werden können.
- Aufnahmen:Alle selbst aufgezeichneten Sounds
- Generell:Alle Audiodateien aus dem Telefon und der Speicherkarte
- DRM (Digital Rights Management): Diese Funktion ermöglicht das Õ Senden von Tönen und Bildern, die unter Copyright-Schutz stehen. Die DRM-Dateien und Dateien mit abgelaufenem Zugriffsrecht werden in der Liste nicht mehr automatisch angezeigt.

# **12.2 Meine Bilder**

Sie können ein Bild oder Foto für den Anfangsbildschirm oder Ein-/ Ausschaltbildschirm auswählen. Zudem können Sie Bilder bearbeiten, als MMS oder per Bluetooth senden oder einem Eintrag in einem Verzeichnis zuweisen.

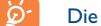

ිර

Die Bilder werden in alphabetischer Reihenfolge angezeigt.

## **12.3 Meine Videos**

Der Ordner "Meine Videos" enthält alle im Telefon und auf der Speicherkarte enthaltenen und vom Benutzer heruntergeladenen Videoclips.

Für die Ordner Meine Sounds, Meine Bilder und Meine Videos gilt: Nur die Dateien werden angezeigt, die mit PC Suite übertragen und in dem werkseitig eingerichteten Ordner im Telefon gespeichert wurden und vom Musik-Player erkannt werden. Die Dateien in anderen Ordnern können über "**Media-Album\Speicherkarte**" aufgerufen werden.

## **12.4 Meine Aufnahmen**

In diesem Ordner werden alle Fotos und Videos gespeichert, die mit dem Mobiltelefon aufgenommen wurden.

### **12.5 Unbekannte Dateien**

Ablage für Dateien mit nicht unterstütztem Format.

(1) Der Name der bereits im Telefon enthaltenen Ordner kann nichtgeändert werden. In einigen Fällen können Sie aber bestimmte Elemente in dem Ordner ändern, löschen oder hinzufügen.

57

# K7T\_UM\_DE\_16-04-07 17/04/07 8:39 Page 59

Zur leichteren Suche werden die Bilder/Fotos auf dem Bildschirmverkleinert angezeigt. Zur Auswahl mehrerer Dateien verwenden Sie die Funktion "Markieren".

#### **12.6Speicherkarte**

Sie haben Zugriff auf alle auf der Speicherkarte gespeicherten Dateien.

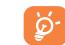

Beim ersten Einlegen der Speicherkarte ins Telefon wird sie gelesen und es werden Standardordner eingerichtet.

# **Speicherkarte einlegen:**

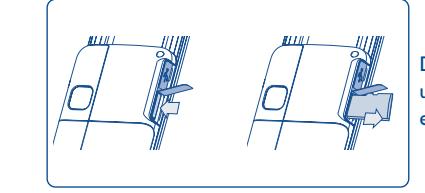

Den Kunststoffdeckel öffnenund die MicroSD-Karteeinschieben.

**Speicherkarte entnehmen**: Öffnen Sie den Kunststoffdeckel und drücken Sie die Speicherkarte leicht nach innen, bis sie freigegeben wird. Nehmen Sie die Karte heraus und schließen Sie den Deckel wieder.

# **Verfügbare Funktionen:**

- **Neuer Ordner**  Einrichten von eigenen Ordnern.
- **Ordner löschen** Entfernen von Ordnern.
- **Ordner** •Umbenennen eines Ordners.

# **umbenennen**

- **Ordner leeren**• Entfernen aller Dateien aus einem Ordner.
- **Speicherkarte** Formatieren der Speicherkarte oder Anzeige des vorhandenen Speicherplatzes.

# **12.7 Bilder, Sounds,Videoclips und Aufnahmen verwalten**

Je nach gewähltem Menüpunkt haben Sie jeweils Zugriff auf einige der folgenden Funktionen:

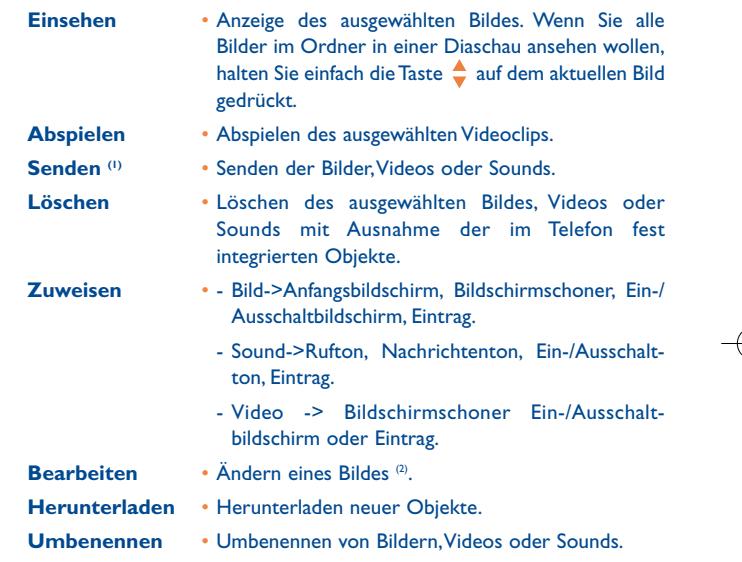

**Sortieren** • Sortieren der Dateien nach Namen, Typ, Datum oder Größe.

In Telefonspeicher • Verschieben einer Datei aus dem Telefonspeicher **Auf speicherkarte** auf die Speicherkarte und umgekehrt. **verschieben**

- (1) Die Dateien mit dem Symbol  $\frac{n}{L}$  können nicht weitergeleitet werden.
- (2) Nur löschbare Bilder, keine Dateien mit Copyright-Schutz.

60

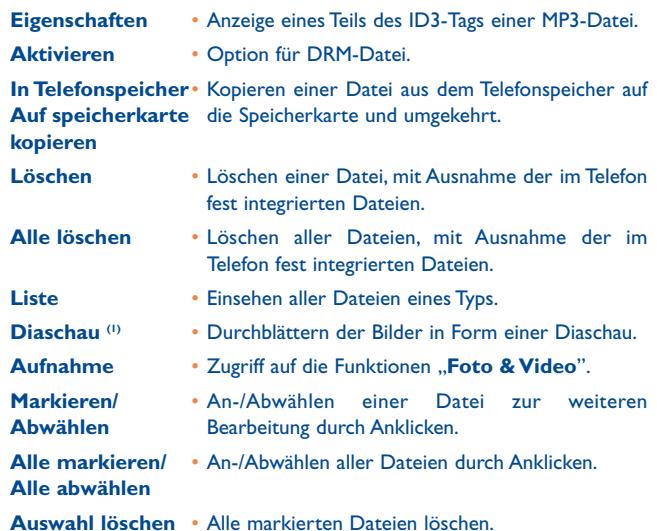

## **12.8 Unterstützte Formate (2)**

- Audio: mp3, m4a, aac, midi, wav, amr
- Bild: jpg, gif,
- Video: 3gp, mp4

# **12.9 Speicherplatz**

Siehe Seite 52.

- (1) Nur löschbare Bilder, keine Dateien mit Copyright-Schutz.
- (2) Von Produkt und Land abhängig.

# 61

# **13 Foto & Video ................**

Das Telefon ist mit einer Kamera ausgestattet, mit der Sie jederzeit Fotos und Videoclips aufnehmen können. Sie können diese Aufnahmen für folgende Zwecke verwenden:

- Speichern im "**Media-Album**"
- Senden in einer Multimedia-Nachricht (MMS) an ein Mobiltelefon oder eine E-Mail-Adresse
- Persönliche Gestaltung des Anfangsbildschirms (siehe Seite 44)
- Zuweisung zu einem Eintrag im Verzeichnis oder als Anzeige für einen Anrufeingang
- Übertragung per Datenkabel oder mit der MicroSD-Karte an Ihren PC
- Beliebige Veränderung der Fotos durch Hinzufügen von Rahmen (siehe Seite 64).

# **13.1 Zugriff**

Für den Zugang auf diese Funktion vom Anfangsbildschirm:

- drücken Sie die Taste
- drücken Sie zum Zugriff auf das Menü und wählen das Symbol aus.

Beim Zugriff auf die Kamera über das Menü ist automatisch das Hochformat eingestellt. Bei Zugriff auf die Kamera über die Taste <sup>e</sup>, ist das Querformat eingestellt.

# **13.2 Foto**

### **13.2.1 Fotografieren, Foto speichern oder löschen**

Zum Fotografieren muss das Telefon eingeschaltet sein. Der Bildschirm dient als Sucher. Wählen Sie mit dem Bildschirm den gewünschten Bildausschnitt und drücken Sie zum Fotografieren auf die Taste OK oder . Das Foto wird dann automatisch gespeichert. Wollen Sie es nicht behalten, können Sie es direkt durch Drücken des rechten Softkeys "**Löschen**" wieder entfernen.

## **13.2.2 Fotoeinstellungen bei der Aufnahme**

Vor einer Aufnahme können Sie verschiedene Einstellungen anhand der folgenden Tastenfunktionen vornehmen.

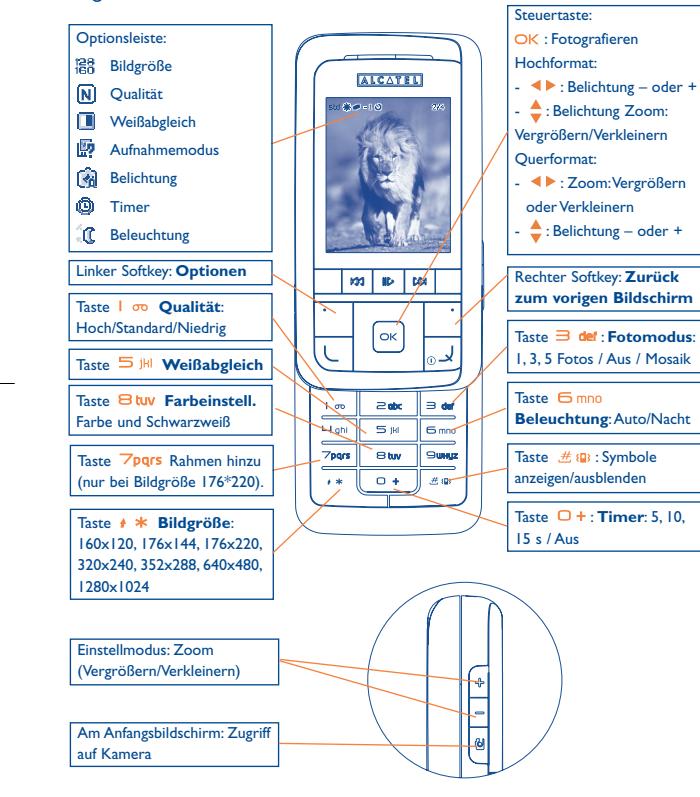

Vom Fotobildschirm aus drücken Sie den Softkey "**Optionen**", um auf folgende Fotofunktionen zuzugreifen: **Bildgröße**, **Aufnahmemodus**, **Bildqualität**, **Timer**, **Weißabgleich**, **Farbeinstellung**, **Rahmen** hinzufügen. Zudem stehen folgende Optionen zur Verfügung:

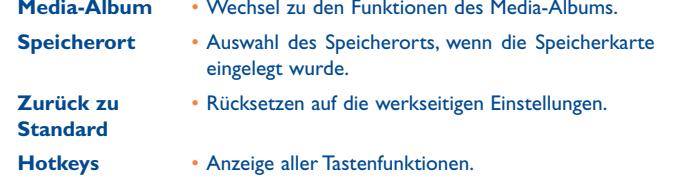

**13.2.3 Verfügbare Funktionen nach einer Aufnahme**

Nach Aufnahme eines Fotos können Sie folgende Funktionen aufrufen: **Senden**, **Löschen**, **Bearbeiten** (siehe unten), Zugriff auf **Media-Album**, einem Eintrag zuweisen oder als Anfangsbildschirm verwenden.

### **13.2.4 Bildbearbeitung**

Zur Bearbeitung des Fotos wählen Sie nach der Aufnahme "Media-**Album\Meine Aufnahmen\Bearbeiten**" aus.

# **13.3 Video**

Sie können Videos von beliebiger Länge aufzeichnen, solange der Akku geladen und ausreichend Speicherplatz vorhanden ist.

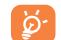

Sie sollten den Standardordner auf "Speicherkarte" einstellen, um die Fotos und Videos dort zu speichern.

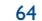

## **13.3.1 Videoeinstellungen bei der Aufnahme**

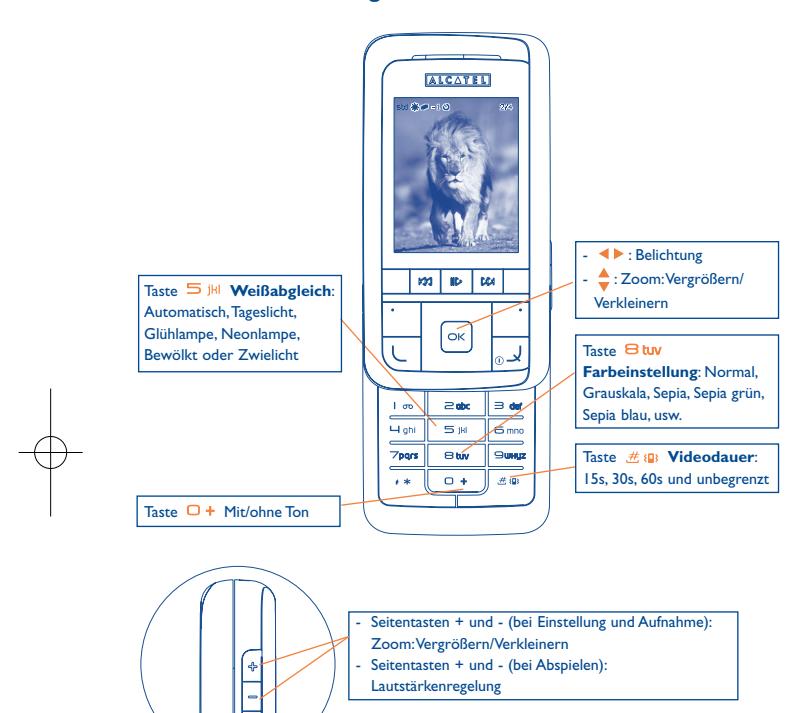

### **13.3.2 Einstellmodus**

Beim Aufrufen der "Video"-Funktion befinden Sie sich im Einstellmodus. Der Bildschirm dient als Sucher und durch Drücken des Softkeys "**Optionen**" können Sie Weißabgleich, Ton und Farbe einstellen, auf das Videoalbum oder die Kamera zugreifen und den Standardordner wechseln.

### **13.3.3 Aufnahmemodus**

Nach den gewünschten Einstellungen können Sie die Videoaufnahme starten, indem Sie die Taste OK oder <sup>e</sup> drücken.

Während der Aufnahme verwenden Sie die Tasten A und V zum Zoomen.

> Bei Eingang eines Anrufs im Aufnahmemodus wird die aktuelle Aufzeichnung untergebrochen und ein Popup-Fenster fragt, ob Sie die Aufnahme speichern wollen.

**13.3.4 Abspielen**

စြစ်

Nach Aufnahme des Videoclips wählen Sie "Meine Aufnahmen/ **Optionen/Abspielen**", um das Video abzuspielen: Zudem können Sie das Video einsehen (**Liste anzeigen**), **Senden**, einem Eintrag zuweisen oder als Anfangsbildschirm verwenden (**Zuweisen**).

Regeln der Abspielgeschwindigkeit mit den Tasten ...

Regeln der Lautstärke mit +/-.

65

# **14 Musik-Player ................**

Zum Zugriff auf diese Funktion aus dem Hauptmenü wählen Sie "Musik" oder drücken die Taste **Digeon aus dem Australian** einmal lang. Sie können Ihre Musik aus dem Telefon und der Speicherkarte beliebig verwalten.

# **14.1 Musik-Player (1)**

Über folgende Funktionen können Sie die Musikdateien aufrufen:

**Dateien**" gespeichert.

- **Titelliste** • Liste der Musikstücke anhand der Titel, wie sie im PC oder Mobiltelefon erstellt wurden.**Album/Sänger/** • Die Musikdateien können nach Alben, Sängern oder **Stil** Stilrichtung sortiert werden, wenn diese Infos zuvor eingegeben wurden. Ist keine Information vorhanden, werden Sie als "**Unbekannte**
- **Alle Titel** • Anzeige aller Titel aus Telefonspeicher und Speicherkarte (in Standardordner).
- **Zuletzt gespielt** Die 12 zuletzt gespielten Titel.
- **Hitliste** • Sie können in dieser Liste Ihre Lieblingssongs speichern. Drücken Sie einfach die Taste + \* während das Stück gespielt wird (max. 100 Titel).
- **Titel einordnen** Aktualisierung der Songinfos, die auf der Speicherkarte gespeichert sind.

# Unter "Musik-Player/Alle Titel" werden nur die auf der Speicherkarte unter "**Signaltöne/Musik**" gespeicherten Dateien angezeigt.

Unter "**Einstellungen/Signaltöne/Speicherkarte**" werden nur die auf der Speicherkarte unter "Signaltöne/Melodien" gespeicherten Dateien angezeigt.

# **14.2 Einstellungen**

Über die rechte Steuertaste greifen Sie auf folgende Funktionen zu:

- **Abspielmodus**  Normal, aktuellen Titel wiederholen, alle wiederholen, Random und Random wiederholt. Individuelle Einstellung durch Drücken der Taste *#* (B) während dem Abspielen der Musik.
- **Balance** • Wiedergabe der verschiedenen voreingestellten Musikstile. Individuelle Einstellung durch Drücken der Taste □ + während dem Abspielen der Musik.

Im Abspielmodus kann durch Drücken der Tasten L zwischen Stereosound in Lautsprecher und Bluetooth-Gerät umgeschaltet werden.

**Farbe**• Ändern der Farbeinstellungen des Musik-Players.

# **14.3 Mit Text abspielen**

Es ist möglich, synchron zum Song den Text einzublenden. Hierzu ist eine separate Datei .lrc mit demselben Namen wie das Musikstück zu erstellen.

Es werden nur Musikdateien im Format mp3, m4a und aac im Musik-Player angezeigt.

67

# **15 Spiele & Applikationen**

In das Mobiltelefon von Alcatel enthält bereits Java™-Anwendungen und Spiele (1). Sie können zudem weitere Spiele & Applikationen laden.

# **15.1 Anwendung starten**

Wählen Sie "Java" aus, um die Anwendung zu starten.

# **15.2 Java-Einstellungen**

Im Menü "Spiele & Applik." können Sie Java-Einstellungen für Audiodateien und Vibrationen vornehmen, den freien Speicherplatz und die Heap-Größe einsehen.

# **15.3 Anwendung laden**

Zum Laden einer neuen Java™-Anwendung wechseln Sie ins Menü "**Spiele & Applik.**" und wählen Sie die Funktion "**Optionen\ Download**". Am Bildschirm wird eine Liste mit den beliebtesten WAP-Sites zum Herunterladen der Anwendung angezeigt. Wählen Sie die gewünschte WAP-Seite aus.

# **Haftungsausschluss**

Das Laden oder die Nutzung von Anwendungen ändert oder schädigt die bestehenden Java™-kompatiblen Softwareprogramme im Mobiltelefon normalerweise nicht.

T&A Mobile Phones Limited und die Konzernunternehmen übernehmenkeine Haftung oder Garantie für nachträglich vom Kunden geladene und genutzte Anwendungen sowie für Software, die nicht im Lieferumfang des Telefons enthalten ist.

Der Käufer haftet allein für den Verlust oder die Schädigung des Geräts sowie der Anwendungen oder Software und ganz allgemein für alle Schäden und Folgen, die aus derartigen Anwendungen oder Softwareprogrammen entstehen können. Die Software oder Anwendungen sowie nachträglich geladene Funktionen können unter bestimmten technischen Umständen bzw. bei Austausch von Teilen bei einer Reparatur des Geräts verloren gehen. In diesem Fall muss der Käufer die Anwendungen erneut laden. T&A Mobile Phones Limited und die Konzernunternehmen übernehmen keine Haftung oder Garantie, falls ein erneutes Laden bzw. eine nachträgliche Installation nicht möglich oder mit zusätzlichen Kosten verbunden ist.

70

# (1) Abhängig von Ihrem Betreiber und Einsatzland.

# **6** Mehr Spaß mit dem **Mehr Spaß mit dem Mobiltelefon ........................**

# **16.1 PC Suite**

Eine CD-ROM mit der Software PC Suite liegt dem Telefon bei. Zudem können Sie Upgrades kostenlos von der Webseite herunterladen. Die Software PC Suite enthält:

- Backup/Restore
	- Sicherung von wichtigen Daten des Mobiltelefons zur Wiederherstellung, wenn nötig
- GPRS-Modem
- Verwendung des Mobiltelefons als Internetzugang für Ihren PC
- Multimedia-Studio

• Individuelle Gestaltung des Mobiltelefons mit Melodien, Bildern, Animationen und Videos

- Musikverwaltung

• Einrichten und Übertragen von Titellisten mit Musikdateien und Songtextanzeige

- Messaging

• Erstellen von SMS/MMS am PC und Übertragung ins Mobiltelefon

# **Kompatible Betriebssysteme**

- Windows 2000/XP

# **17Lateinische Schrift/ Schriftzeichentabelle (1) ......**

Zum Schreiben von Nachrichten stehen zwei Eingabeverfahren bereit: • Normal

• Eingabehilfe T9

# **Normalmodus**

Zur Eingabe eines Wortes im normalen Eingabemodus drücken Sie die entsprechende Taste so oft, bis der gewünschte Buchstabe erscheint. Drücken Sie die Taste, bis der gewünschte Buchstabe unterlegt dargestellt ist.

Bei Loslassen der Taste wird der unterlegt dargestellte Buchstabe in den Text eingefügt.

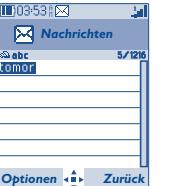

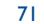

<sup>(1)</sup> Für Sprachen mit Symbolschrift wie Chinesisch siehe spezielles Eingabeheft.

# **Eingabehilfe T9**

Zur schnelleren Eingabe ist das Telefon mit einer Eingabehilfe ausgestattet.

Drücken Sie einfach einmal die Taste mit dem Anfangsbuchstaben des Wortes zwischen  $\geq$  dbc und  $\triangleq$  und das Telefon zeigt ein gängiges Wort mit diesem Buchstaben an. Mit jedem weiteren Tastendruck ändert sich das angezeigte Wort.

Beispiel: Für "Tomorrow" drücken Sie folgende Tasten:

 $\Theta$  tuv,  $\Theta$  mno,  $\Theta$  mno =  $\text{Too}$  - $\geq$   $\Theta$  mno - $\geq$  tomorrow

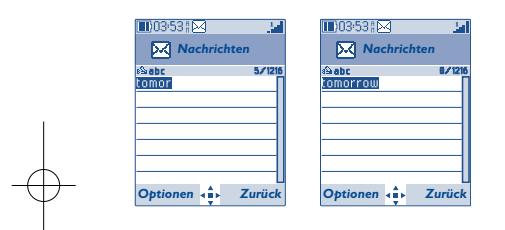

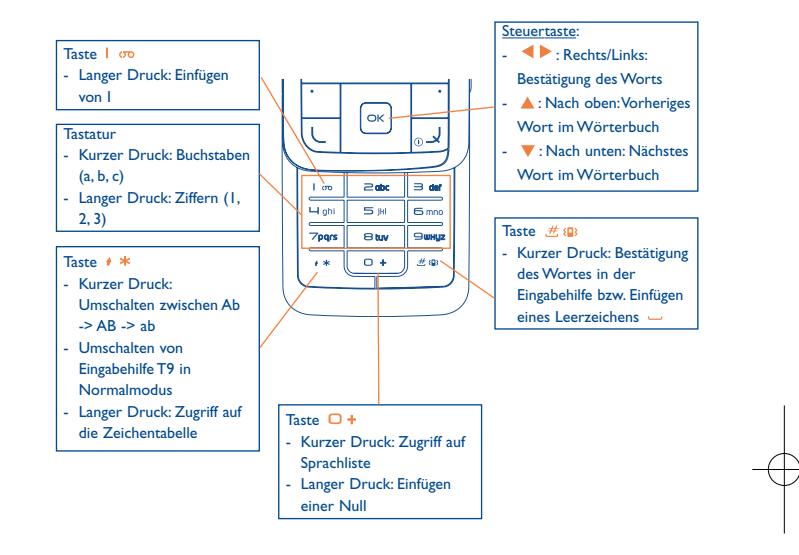

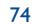

# K7T\_UM\_DE\_16-04-07 17/04/07 8:39 Page 75

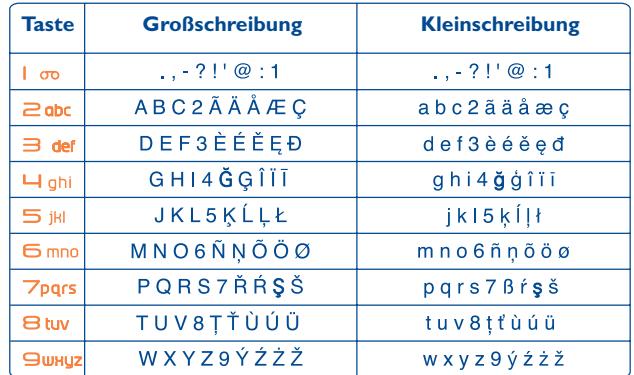

Diese Zeichentabelle ist allgemein gültig. Es werden nicht alle verfügbaren Zeichen angezeigt. Der Hauptzeichensatz kann je nach Sprache variieren.

# **Zeichentabelle**

Zur Anzeige der Zeichentabelle halten Sie die Taste + \* gedrückt. Der Cursor steht dann in der Mitte der Tabelle. Sie können ihn mit derSteuertaste bewegen und bestätigen mit OK.

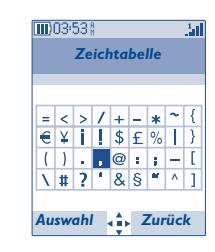

# **18 Gewährleistung ..................**

Wir beglückwünschen Sie zum Kauf dieses Telefons und hoffen, dass Sie damit voll zufrieden sind.

Für dieses Mobiltelefon besteht eine Herstellergewährleistung von zwölf (12) Monaten für Fertigungsmängel ab dem in Ihrer Rechnung ausgewiesenen Kaufdatum, unter Vorbehalt einer jeglichen anderen Sondervereinbarung (1).

Die in dieser Bedienungsanleitung angeführte Herstellergewährleistung gilt ebenfalls für den Akku und die dem Telefon beiliegenden Zubehörteile, jedoch nur für sechs (6) Monate (2) ab dem in der Rechnung ausgewiesenen Kaufdatum.

Zum Erhalt dieser Herstellergewährleistung müssen Sie Ihrem Händler oder einem von T&A Mobile Phones Limited oder ihren Konzernunternehmen zugelassenen Kundenzentrum (die Liste ist im Internet unter http://www.tctmobile.com aufgeführt) den am Gerät festgestellten Fertigungsmangel sofort mitteilen und die Rechnung vorweisen, die Ihnen beim Kauf ausgestellt wurde. Der Händler bzw. das Kundenzentrum entscheidet, ob ein als defekt festgestelltes Gerät (Telefon oder Zubehörteil) zweckmäßigerweise ganz oder teilweise repariert oder ausgetauscht wird. Diese Herstellergewährleistung umfasst die Kosten für Teile und Arbeitszeit, schließt jedoch alle anderen Kosten aus. Die Reparatur oder der Austausch kann mit gebrauchten generalüberholten Teilen erfolgen, wenn deren Funktion gleichwertig ist.

Auf eine Reparatur, Änderung oder einen Austausch von Teilen entsprechend der Herstellergewährleistung wird eine Herstellergewährleistung von einem (1) Monat gegeben, soweit dem gesetzliche Vorschriften nicht entgegenstehen.

Diese Herstellergewährleistung erstreckt sich nicht auf Schäden oder Fehler Ihres Telefons bzw. Zubehörs, die auf folgende Ursachen zurückzuführen sind:

- 1) Nichteinhaltung der Bedienungsanleitung oder Installationsanleitung
- 2) Nichteinhaltung der im Einsatzland geltenden technischen Normen und Sicherheitsnormen
- (1) Bei einer im Einsatzland vorrangig geltenden gesetzlichen Gewährleistung kann die Garantiezeit entsprechend variieren.
- (2) Die Lebensdauer des aufladbaren Telefonakkus von Alcatel in Bezug auf Sprechzeit, Standby-Zeit und Betriebsleben hängt von den Einsatzbedingungen und der Netzkonfiguration ab. Da Akkus zu den Betriebsmitteln zählen, wird laut technischer Spezifikationen eine optimale Leistung für Alcatel Telefone in den ersten sechs Monaten ab dem Kaufdatum und für ca. 200 weitere Aufladezyklen erzielt.

76

# K7T\_UM\_DE\_16-04-07 17/04/07 8:39 Page 77

- 3) Unfachgerechte Wartung der Akkus und anderer Energiequellen und der elektrischen Einrichtung im Allgemeinen
- 4) Unfälle oder Folgen eines Diebstahls des Fahrzeugs, in dem das Telefon sich befand, Vandalismus, Blitzschlag, Feuer, Feuchtigkeit, Eindringen von Flüssigkeit, atmosphärische Einflüsse
- 5) Anschluss oder Einbau des Telefons oder Zubehörs in andere Geräte, die nicht von T&A Mobile Phones Limited bzw. einem der Konzernunternehmen geliefert oder empfohlen wurden, wenn nicht ausdrücklich eine schriftliche Genehmigung vorliegt
- 6) Die Wartung, Änderung oder Reparatur durch Personen, die nicht von T&A Mobile Phones Limited bzw. einem der Konzernunternehmen, dem Händler oder einemzugelassenen Kundenzentrum zugelassen sind
- 7) Unsachgemäßer oder zweckentfremdeter Gebrauch
- 8) Normaler Verschleiß
- 9) Betriebsstörungen, die durch äußere Ursachen entstanden sind (z.B. funkelektrische Störungen durch andere Geräte, Spannungsschwankungen des Stromnetzes oder der Telefonleitungen, usw.)
- 10) Änderungen des Gerätes oder der Zubehörteile, unabhängig davon, ob diese verbindlich aufgrund geänderter gesetzlicher Regelungen vorgeschrieben sind oder es sich um eine Änderung der Netzparameter handelt
- 11) Verbindungsstörungen infolge einer schlechten Funkwellenausbreitung oder mangelnder Netzdeckung durch fehlende Relaisstation
- In Einklang mit den geltenden Gesetzen gilt für das Telefon eine Garantie bei versteckten Mängeln (Funktions- oder Produktionsfehler, usw.).

Gegen den Hersteller oder Händler kann nur gemäß den oben aufgeführten Bestimmungen ein Anspruch wegen eines defekten Gerätes (Telefon oder Zubehörteil) geltend gemacht werden.

Es gelten keine anderen Garantien und keine schriftlichen oder mündlichen Absprachen neben dieser begrenzten Gewährleistung.T&A Mobile Phones Limited bzw. die zugehörigen Konzernunternehmen haften keinesfalls für Schadensersatzforderungen zur Vertragserfüllung oder für Folgeschäden jeglicher Art, wie Handelsverluste oder wirtschaftliche Schäden - diese Auflistung ist nicht erschöpfend - in dem Umfang, in dem ein gesetzlicher Haftungsausschluss möglich ist. In bestimmten Ländern/Staaten ist kein Haftungsausschluss oder keine Haftungseinschränkung für Schadensersatzforderungen zur Vertragserfüllung oder für Folgeschäden sowie eine zeitliche Begrenzung der gesetzlichen Gewährleistung zulässig. In diesem Fall gelten diese Einschränkungen bzw. Haftungsausschlüsse nicht.

# **19Zubehör (1) ..........................**

Die neueste Generation der GSM-Mobiltelefone von Alcatel verfügt über eine integrierte Freisprechfunktion, mit der Sie das Telefon auch in einiger Entfernung, z.B. auf einem Tisch abgelegt, benutzen können. Soll die Vertraulichkeit des Gesprächs gewahrt bleiben, können Sie das Headset zum Freisprechen mit dem Telefon verwenden.

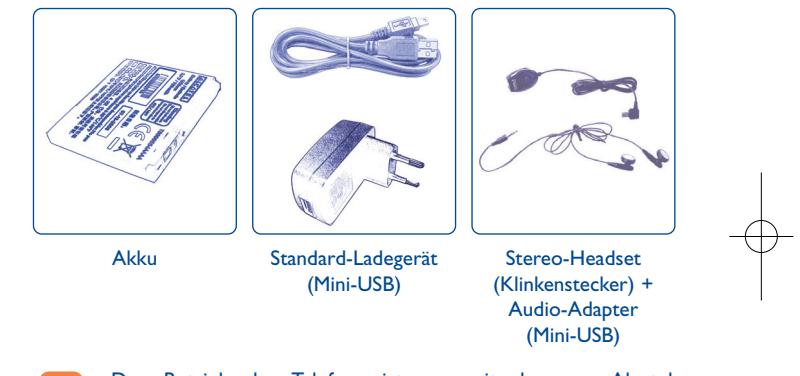

Der Betrieb des Telefons ist nur mit den von Alcatel Õ vorgesehenen und mit Ihrem Modell kompatiblen Akkus, Ladegeräten und Zubehörteilen zulässig.

(1) Wenn verfügbar.

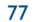

# **20Problemlösung....................**

Bevor Sie sich an den Kundenservice wenden, sollten Sie die nachstehenden Anweisungen beachten:

- Für eine optimale Leistung sollte das Telefon von Zeit zu Zeit ausgeschaltet werden.
- Das Telefon sollte für einen guten Empfang stets ganz geladen sein (Akkuladezustand: **III**).
- Speichern Sie keine großen Datenmengen im Telefon, da dies die Leistungen des Geräts beeinträchtigen können.

und folgende Punkte überprüfen:

### **Mein Mobiltelefon lässt sich nicht einschalten**

- Drücken Sie die Taste  $_{\odot}$   $\blacktriangleright$  bis der Display leuchtet
- Prüfen Sie den Ladezustand des Akkus
- Prüfen Sie die Akku-Kontakte, entnehmen Sie hierzu den Akku, legen ihn wieder ein und schalten das Telefon neu ein

# **Die Anzeige des Mobiltelefons ist seit mehreren Minuten blockiert**

• Drücken Sie die Taste

• Entnehmen Sie den Akku, legen Sie ihn wieder ein und schalten Sie das Telefon erneut ein

# **Der Bildschirm ist schlecht lesbar**

- Reinigen Sie den Bildschirm
- Benutzen Sie das Telefon nur unter den empfohlenen Einsatzbedingungen

### **Das Mobiltelefon schaltet sich von selbst aus**

- Prüfen Sie, ob die Tastatur gesperrt ist, wenn Sie das Mobiltelefon nicht benutzen
- Prüfen Sie den Ladezustand des Akkus

### **Der Akku des Mobiltelefons entlädt sich sehr schnell**

- Prüfen Sie, ob Sie den Akku vollständig geladen haben (Ladezeit mindestens 3 Stunden)
- Nach einer teilweisen Ladung kann es vorkommen, dass die Akkustandsanzeige nicht sofort korrekt ist. Bitte warten Sie ca. 20 Minuten nach Abschluss des Ladevorgangs um eine korrekte Ladeanzeige zu erhalten

# **Das Mobiltelefon lässt sich nicht richtig laden**

- Prüfen Sie, ob der Akku nicht vollständig entladen ist; es kann dann einige Minuten dauern, bis die Ladeanzeige eingeblendet wird und ein leichtes Rauschen zu hören ist
- Stellen Sie sicher, dass der Ladevorgang bei normaler Temperatur (0°C bis +40°C) erfolgt
- Prüfen Sie, ob der Akku richtig eingelegt wurde; er muss vor dem Anschluss an das Ladegerät eingelegt worden sein
- Prüfen Sie, ob Ladegerät und Akku von Alcatel sind
- Prüfen Sie (wenn Sie im Ausland sind), ob Strom und Stecker kompatibel sind

### **Das Mobiltelefon bucht sich in kein Netz ein**

- Prüfen Sie, ob das Mobiltelefon an einem anderen Ort ein Netz empfängt
- Prüfen Sie die Netzdeckung bei Ihrem Netzbetreiber
- Stellen Sie bei Ihrem Netzbetreiber fest, ob Ihre SIM-Karte gültig ist
- Versuchen Sie es mit einer manuellen Netzwahl oder der Einsicht der verfügbaren Netze (siehe Seite 48)
- Versuchen Sie es später erneut, wenn das Netz nicht mehr überlastet ist

# **Fehler der SIM-Karte**

- Prüfen Sie, ob die SIM-Karte richtig eingesetzt wurde (siehe Seite 17)
- Stellen Sie bei Ihrem Netzbetreiber fest, ob die SIM-Karte mit 3V kompatibel ist; die alten 5V-SIM-Karten können in dem Telefon nicht mehr benutzt werden
- Prüfen Sie, ob der Chip der SIM-Karte nicht beschädigt oder verkratzt ist

### **Kein Anrufen möglich**

- Prüfen Sie, ob Sie die richtige Rufnummer gewählt und die Taste Lagedrückt haben
- Prüfen Sie bei internationalen Anrufen die Vorwahl
- Prüfen Sie, ob das Telefon in ein Netz eingebucht ist und ob das Netz nicht überlastet oder nicht verfügbar ist
- Prüfen Sie Ihr Abonnement bei Ihrem Netzbetreiber (Guthaben, Gültigkeit der SIM-Karte)
- Prüfen Sie, ob Sie die Anrufsperre für abgehende Anrufe aktiviert haben (siehe Seite 30)

79

# **Kein Empfang von Anrufen möglich**

- Prüfen Sie, ob das Telefon eingeschaltet und in ein Netz eingebucht ist und ob das Netz nicht überlastet oder nicht verfügbar ist
- Prüfen Sie Ihr Abonnement bei Ihrem Netzbetreiber (Gültigkeit der SIM-Karte)
- Prüfen Sie, ob Sie die Rufumleitung für eingehende Anrufe aktiviert haben (siehe Seite 30)
- Prüfen Sie, ob keine Empfangssperre für bestimmte Anrufe eingerichtet wurde

# **Der Name des Teilnehmers wird bei Anrufeingang nicht angezeigt**

- Prüfen Sie, ob Sie diesen Dienst bei Ihrem Netzbetreiber abonniert haben
- Der Teilnehmer hat seine Rufnummer ausgeblendet (anonym)

# **Die Tonqualität ist sehr mäßig**

- Sie können die Lautstärke während des Gesprächs mit den Tasten  $\begin{array}{\color{blue}\bullet}$  regeln
- Prüfen Sie anhand des Funkempfangssymbols die Empfangsgüte

# **Die in der Bedienungsanleitung beschriebenen Funktionen funktionieren nicht**

- Prüfen Sie, ob dieser Dienst von Ihrem Netzbetreiber bereitgestellt wird
- Prüfen Sie, ob Sie für die Funktion kein zusätzliches Zubehörteil von Alcatel benötigen

### **Es wird bei Auswahl einer Rufnummer im Telefonverzeichnis keine Nummer gewählt**

- Prüfen Sie, ob die Eintragsnummer richtig gespeichert wurde
- Prüfen Sie die Vorwahl des Eintrags, wenn Sie im Ausland telefonieren

# **Es lässt sich kein Eintrag mehr im Verzeichnis erstellen**

- Prüfen Sie, ob das Verzeichnis Ihrer SIM-Karte nicht voll ist, löschen Sie Einträge oder speichern Sie die Einträge im Telefonverzeichnis (z.B. unter Beruf oder Privat)
- Prüfen Sie, ob unter "**Anrufsperre**" bei "**Ankommende Rufe**" die Funktion "**Außer SIM**" aktiviert wurde

# **Die anderen Teilnehmer können keine Nachricht in meiner Mobilboxhinterlassen**

• Prüfen Sie, ob dieser Dienst von Ihrem Netzbetreiber bereitgestellt wird

# **Der Zugriff auf die Mobilbox ist nicht möglich**

- Prüfen Sie, ob die Nummer der Mobilbox Ihres Betreibers unter "**Menü/Anruf-Funkt./Mobilbox**" gespeichert wurde
- Versuchen Sie es später erneut, wenn das Netz nicht mehr überlastet ist

# **Es lassen sich keine Nachrichten senden oder empfangen**

- Prüfen Sie, ob der Telefonspeicher nicht voll ist und löschen Sie Nachrichten, wenn nötig
- Prüfen Sie, ob dieser Dienst von Ihrem Netzbetreiber bereitgestellt wird, prüfen Sie die Einstellungen
- Erkundigen Sie sich bei Ihrem Betreiber nach der Nummer des Service-Zentrums
- Versuchen Sie es später erneut, der Server ist möglicherweise ausgelastet

# Das Symbol **W** wird am Anfangsbildschirm eingeblendet

• Sie haben zu viele SMS-Nachrichten auf der SIM-Karte gespeichert. Löschen Sie einige Nachrichten oder speichern Sie sie im Speicher des Telefons

# **Das Symbol << - >> wird angezeigt**

• Das Telefon findet kein Netz - Sie befinden sich in einem Bereich ohneNetzabdeckung

## **Ich habe 3 Mal einen falschen PIN-Code eingegeben**

• Wenden Sie sich an Ihren Netzbetreiber, um den PUK-Code zur Freischaltung zu erhalten

### **Mein Telefon lässt sich nicht an meinen PC anschließen**

- Installieren Sie zunächst die PC-Software Suite von Alcatel
- •Verwenden Sie die Funktion "Einrichten der Verbindung" zur Verbindungseinrichtung
- Überprüfen Sie, ob Ihr Rechner den benötigten Anforderungen zur Installation der PC-Software Suite von Alcatel entspricht

## **Es lassen sich keine neuen Dateien laden**

- Prüfen Sie, ob noch Speicherplatz verfügbar ist
- Löschen Sie alte Dateien
- Wählen Sie die MicroSD-Karte zum Speichern der heruntergeladenen Dateien
- Fragen Sie bei Ihrem Netzbetreiber nach, ob alles richtig registriert wurde

# **Das Telefon wird nicht von anderen Bluetooth-Geräten erkannt**

• Prüfen Sie, ob Bluetooth eingeschaltet und Ihr Mobiltelefon für die anderen Teilnehmer sichtbar ist (siehe Seite 49)

# $|$ K7T\_UM\_DE\_16-04-07 17/04/0<sup>+</sup> 8:39 Page 83

Das Logo und der Name Alcatel sind Warenzeichen von Alcatel, die unter der Lizenz von T&A Mobile Phones Limited verwendet werden.

Alle Rechte vorbehalten © Copyright 2007 T&A Mobile Phones Limited.

T&A Mobile Phones Limited behält sich das Recht vor, im Interesse seiner Kunden die technischen Daten seiner Geräte ohne Vorankündigung zu ändern.